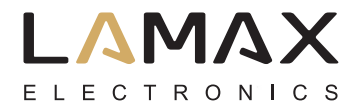

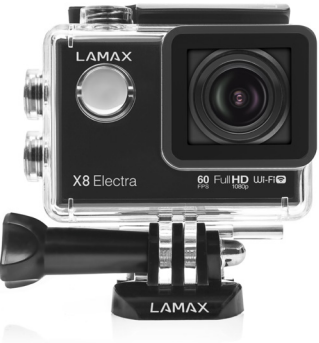

## **LAMAX ACTION X8 Electra**

Waterproof up to 30 m Full HD video 1920 x 1080p in 60 fps 12 MP camera WiFi

## **Safety Precautions**

- 1. Do not drop the camera or subject it to any powerful physical shock that may cause mechanical damage.
- 2. Do not place the camera near objects that generate magnetic fields, such as magnets or electric motors or near objects that emit strong radio waves, such as antenna. Powerful magnetic fields or radio waves may cause damage to the camera or corrupt the captured video and audio recordings.
- 3. Do not expose the unit to high temperatures or direct sunlight.
- 4. Use only high-quality micro SDHC cards of Speed Class 10. Slower cards may limit the functionality of the camera and it will not be possible to shoot in all modes and at all resolutions.
- 5. Do not place the micro SDHC card near a magnetic field or in a place with static electricity as this may cause the loss of data.
- 6. If the device overheats, emits smoke or a suspicious odour, immediately disconnect the device from the power supply.
- 7. Whilst charging the camera, keep it out of reach of children as the power cable may cause electric shock or asphyxiation.
- 8. Store camera in a cool, dry and dust-free environment.

## **Introduction**

Thank you for purchasing the LAMAX ACTION X8 Electra. You have acquired an extremely durable companion, fearless in any situation. You can record under extreme conditions without a problem and still expect the highest quality video. Thanks to the X8 Electra's great performance, you can look forward to ultra slow-motion video achieved by taking 120 images per second. With the LAMAX ACTION X8 Electra you can preserve any moment and share it with your friends.

## **The LAMAX ACTION X8 Electra Action Camera has the following features:**

- Integrated LCD display making it simple to select the best shot angle and check your recordings.
- Comes equipped with a waterproof case, allowing you to dive to a depth of 60m. Scuba diving and water sports are calling you.
- Shoots Full HD video 1920 x 1080 at 60 fps and HD video 1280 x 720 at 120 fps.
- Wide-angle 154° lens.
- Photo resolution up to 12 MP.
- Option to set video and photo resolution.
- Option to record in photo time-lapse and video time-lapse modes.
- Wide choice of video and photo resolutions.
- Multiple photography modes.
- Option to manually set photo and video exposure.
- Wide range of supplied accessories allows you to shoot video any time and anywhere.
- Can be used as a dashcam.
- Can be used as a webcam.
- Supports Micro SDHC cards up to 32 GB.
- USB and HDMI connectivity.
- Integrated WiFi allows connection to wireless devices.
- Intuitive to use and easy to connect to a PC or smartphone.
- User-friendly software.

## **Buttons**

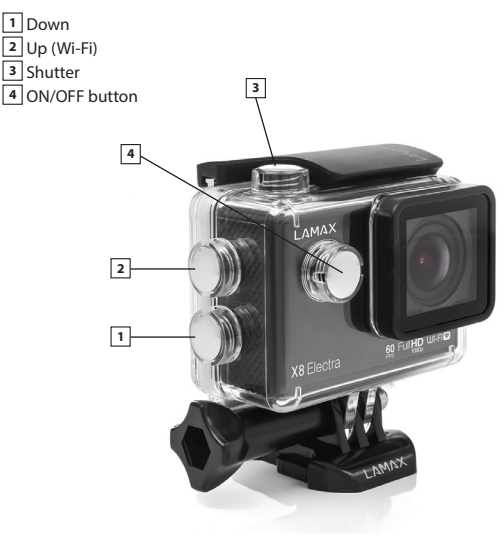

## **Accessories**

Waterproof case Pole mount Frame for use without waterproof case J mount Charger Fast plug-in Quick clip mount Self-adhesive mount, straight (2 pcs) 3-axis connector (3 parts) Tripod adapter

Tripod screw adapter Universal straps with hook and loop fastener 3M replacement pads USB cable Li-ion battery (2 pcs) Replacement door Cable ties Wire rope sling Microfibre cloth User manual

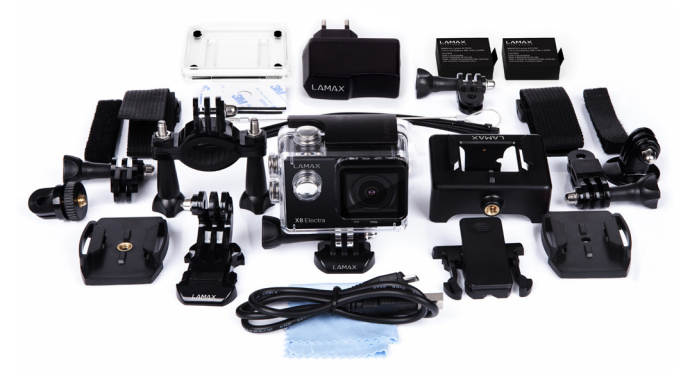

## **Using the LAMAX ACTION X8 Electra**

1. Inserting the micro SD card

The micro SD card can be inserted into or removed from the SD card slot when the camera is off and not connected to a computer.

Note: Use only high-quality micro SDHC cards. Cards produced by unverified manufacturers are not guaranteed to function properly.

- 2. Installing the battery
	- a. Press down on the battery cover lock and remove the battery cover.
	- b. Insert the battery (connector end first) into the compartment so that the connectors are on the correct side.
	- c. Reattach the battery cover and secure it with the lock.
- 3. Charging
	- a. The camera can be charged by connecting it to a computer or using the AC adapter.
	- b. In the car you can charge the camera using the car charger plugged into the cigarette lighter.
	- c. Whilst charging it is still possible to take pictures or shoot vide.
	- d. The camera can also be charged whilst switched off.
- 4. Turning the camera ON and OFF

a. To turn the camera on, press and hold the ON/OFF button for 3-5 seconds.

b. To turn the camera off, press and hold the ON/OFF button for 3-5 seconds.

5. Changing modes and navigating the menu

Toggle through video / photo / gallery / menu by pressing the ON/OFF button.

The camera menu consists of 3 separate item settings. Move through the menu vertically using the UP and DOWN arrows and confirm by pressing the shutter. To go back a level press ON/OFF.

Menu tabs:

- a. Video tab (video camera icon) to set the video parameters and all parameters related to the car camera function.
- b. Photo tab (photo camera icon) to set the parameters and modes for taking photos.
- c. Settings tab (gear icon) to access further settings.
- 6. Video recording: modes and settings
	- a. Capturing video

Switch to "Video" mode by pressing ON/OFF (this is also the default mode when the camera is switched on). The video camera icon is now displayed in the upperleft corner of the screen. To start recording press the shutter button. An animation is displayed in the upper-right corner and the recording time in the lower-right corner. To stop recording press the shutter. The animation from the upper-right corner disappears. Whilst filming the audio recording can be enabled or disabled by pressing the UP arrow which can be seen by the changing icons on the left side of the display. Before you begin recording, you can adjust the digital zoom using the UP and DOWN arrows. Please note that using the digital zoom degrades the image quality and so it is better not to use this feature.

b. Video settings (video camera icon)

• Video resolution – select the video resolution and frame rate.

4K 10 fps 2.7K 15 fps 1440p 30 fps 1080p 60 fps 1080p 30 fps 720p 120 fps 720p 60 fps

• Quality – change the overall quality of the shots and their size. Super fine

Fine

Normal

• Video time-lapse – this option sets the camera to capture images at pre-set intervals, allowing you to create attractive time-lapse shots. Off.

3s 5s  $10s$ 30s

1 min.

 $\cdot$  Loop recording – this function is important when using the camera as a car camera. When enabled, the camera continuously records and if it runs out of space on the SD card it will automatically overwrite the oldest, unlocked recordings.  $\bigcap_{i=1}^n$ 

1 min

3 min

5 min

• G-Sensor – this additional function is also useful when using the camera in a car. When enabled, if there is a collision the recordings will be automatically locked against deletion. In this settings menu, you can adjust the sensitivity of the G-Sensor.  $\bigcap_{i=1}^n$ 

Low

Medium

High

 $\cdot$  Parking Mode – when enabled the camera automatically begins recording when there

is a collision or any attempted break in.

Off

Low

Medium

High

• Car Mode – this function sets the camera to record automatically. When enabled, the camera turns on and begins recording as soon as the power is connected. Off

On

• REC Off Delay – this function affects when the recording stops, after disconnecting the power supply. When enabled the recording stops 20 seconds after the power supply is disconnected. When disabled, recording stops immediately after the power supply is disconnected.

Off

On

 $\cdot$  Motion Detection – in this mode the camera automatically begins recording as soon as motion is detected. The camera stops recording when the motion stops. Off

On

- • License plate set the camera to the car license plate or your nickname.
- • Display license plate activates or deactivates the license plate stamp on the recording. Off

On

• Date stamp – activates or deactivates date stamp on recorded video. Off

Date

Date and time

- 7. Photography: modes and other settings
	- a. Taking photos

Switch to "Photo" mode by pressing ON/OFF. The camera icon is then displayed in the upper-left corner. Press the shutter to take a single photo, start the self-timer, or a series of photos depending on the setting.

b. Settings in "Photo" mode (photo camera icon)

• Photo resolution – these settings change the photo resolution, the final quality and size.

4000 x 3000 (12 MP) 3264 x 2448 (8 MP)

- 2304 x 1728 (4 MP)
- • Quality change the overall quality of the shots and their size.

Super fine

Fine

Normal

 $\cdot$  ISO – determines the sensitivity of the image chip. The darker the subject, the higher the ISO can be set. Higher ISO settings lead to more image noise. Automatic

50

100

200

400

800

1600

• Self-timer – allows you to set the delay time after pressing the shutter. This minimizes motion blur caused by camera shake when taking a photo in the classic way. Off

3s

5s

 $10s$ 

 $\cdot$  Photo time-lapse – when activating this option, the camera takes a series of photos at pre-set intervals.

Off

3s

5s

 $10s$ 

30s

1 min

• Photo Burst – allows you to take multiple shots by pressing the shutter.

Off

3 photos

5 photos

10 photos

• Date stamp – adds current date to photos taken.

 $\bigcap_{i=1}^n$ 

Date

Date and time

8. Other settings

For additional settings not included in the "Video" and "Camera" tabs there is a "Settings" tab (gear icon).

 $\cdot$  Image Orientation – this function allows you to adjust the orientation of the image when filming or taking photos. The options allow you to use the standard orientation, to rotate the image by 180° or to automatically rotate the image to the standard orientation depending on the position of the camera.

Normal

Auto Rotate

Rotate 180°

• White Balance – allows you to adjust the white balance when recording.

Auto

Daylight

**Overcast** 

**Tungsten** 

Fluorescent

- • Exposure allows you to adjust exposure as needed. The exposure settings range from  $-2$  to  $+2$  in increments of  $1/3$ .
- • Sound allows you to enable or disable the audio in video recording, the welcomem tune, and the shutter and button sounds.
- • HDR activate or deactivate HDR (High Dynamic Range)in captured recording. Off

On

• LCD Off – display automatically powers off when idle for a set amount of time.  $\bigcap_{i=1}^n$ 

1 min

3 min

5 min

- • Date & Time set the date and time on the device. You can choose the format of the displayed data.
- • Language change the language of the camera menu.
- Network Frequency allows you to select the frequency in accordance with the grid frequency (on the European continent it is 50 Hz and in the Americas and parts of Asia it is 60 Hz).

System

- • Factory Reset this restores factory setting on the device. Confirmation of this action can not be undone.
- System Info displays information about the camera software version.
- • Card Info displays information about the inserted micro SDHC card.
- • WiFi Name set the WiFi name of your device.
- • WiFi Password set the password to connect to WiFi.
- • Format allows you to format the micro SDHC card.
- 9. Connecting WiFi

The camera can be connected via WiFi to your mobile device running Android or iOS by following these instructions:

- a. Install the LAMAX CamApp 2.0 onto your mobile device (the app can be found on Google Play for Android devices or in the App Store for iOS devices).
- b. Turn on the camera and activate WiFi by holding the UP arrow with the WiFi symbol.
- c. Activate WiFi on your mobile device. The camera WiFi can be found listed under the name you set in the WiFi settings. The default password for the connection is 1234567890.
- d. Once connected, you can use the application to control the camera or browse the recorded data.
- 10. Browsing files
	- a. Access the gallery by repeatedly pressing the ON/OFF button. Use the DOWN or UP arrows to select whether you want to view videos or photos and to confirm press the shutter. There is also an EVENT folder, where all recordings made in parking mode are stored. Browse the gallery using the UP and DOWN buttons. Play video in the video gallery by pressing the shutter. Leave the gallery by repeatedly pressing ON/OFF.
- b. Connect the camera to a computer via USB and select "USB storage" using the UP and DOWN arrows, and then press the shutter to confirm. The camera is then visible as an external drive on the computer.
- c. Remove the micro SD card and insert it into a card reader.
- d. Connect to a device via WiFi and browse using the software application.
- 11. Deleting files directly on the camera.
	- a. Delete a single entry can be done in the photo or video gallery. After pressing ON/ OFF, select "Delete", select "Single" and confirm by selecting "Yes".
	- b. Delete all entries can be done in the photo or video gallery. After pressing the ON/ OFF button, select "Delete", select "All" and confirm by selecting "Yes".
- 12. Protecting files against deletion
	- Locking a file means that it can not be deleted in the camera's gallery nor overwritten while "Loop Recording".
	- a. Lock a single entry can be done in the photo or video gallery. Press the ON/OFF button, select "Lock data", select "Lock file" and confirm by selecting "Yes".
	- b. Lock all entries can be done in the photo or video gallery. Press the ON/OFF button, select "Lock data", select "Lock all" and confirm by selecting "Yes".
	- c. Unlock a single entry can be done in the photo or video gallery. Press the "MENU" button, select "Lock data", select "Unlock file" and confirm by selecting "Yes".
	- d. Unlock all entries can be done in the photo or video gallery. Press the ON/OFF button, select "Lock data", select "Unlock all" and confirm by selecting "Yes".
- 13. The LAMAX ACTION X8 camera connects to a computer in multiple modes.
	- a. External disk connect to your computer using the USB cable, select "USB storage" using the UP and DOWN arrows and confirm by pressing the shutter.
	- b. Webcam connect to your computer using the USB cable, select "Webcam" using the UP and DOWN arrows and confirm by pressing the shutter.

c. Charging via USB while maintaining full camera functionality – connect to your computer using the USB cable, select "CHARGING" using the UP and DOWN arrows and confirm by pressing the shutter.

### **LAMAX ACTION X8 Electra action camera parameters**

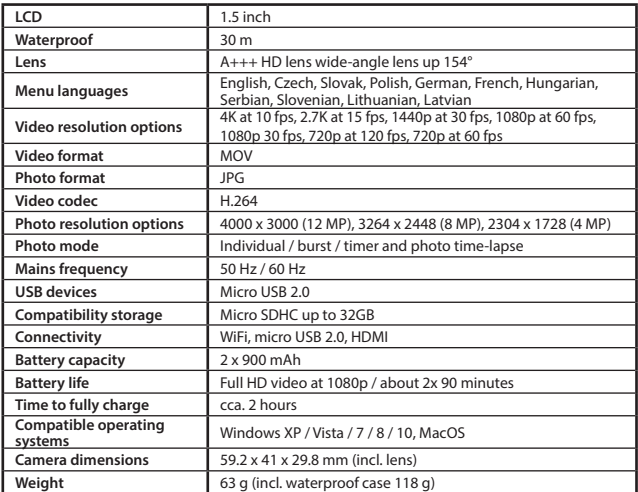

Note: These specifications are subject to change in the event that parts of the camera have been replaced or the device software has been updated.

#### **Precautions and notices**

- For your own safety, do not use the camera's controls while driving.
- A window mount is needed when using the recorder in a car. Make sure that you place the recorder in an appropriate place, so as not to obstruct the driver's view or deployment of airbags.
- Make sure that no object is blocking the camera lens and no reflective material is placed near the lens. Please keep the lens clean.
- If the car's windshield is tinted or coated, it may impact the recording quality.

#### **Safety precautions**

- Use only the charger supplied with your device. Use of another type of charger may result in malfunction and/or danger.
- Do not use the charger in high moister environment. Never touch the charger when your hands or feet are wet.
- Allow adequate ventilation around the charger when using it to operate the device or to chargé the battery. Do not cover the charger with paper or other objects that will reduce cooling. Do not use the charger while it is inside a carrying case.
- Connect the charger to a proper power source. The voltage requirements are found on the product case and/or on the packaging.
- Do not use the charger if it is visibly damaged. In case of damage, do not repair the equipment yourself!
- In case of device overheating, immediately disconnect the power source.
- Charge under constant supervision only.

#### **Caring for your device**

- Taking good care of your device will ensure trouble-free operation and reduce the risk of damage.
- Keep your device away from excessive moisture and extreme temperatures and avoid exposing your device to direct sunlight or strong ultraviolet light for extended periods of time.
- Do not drop your device or subject it to severe shock.
- Do not subject your device to sudden and severe temperature changes. This could cause moisture condensation inside the unit, which could damage your device. In the event of moisture condensation, allow the device to dry out completely before use.
- The screen surface can easily be scratched. Avoid touching it with sharp objects.
- Never clean your device when it is powered on. Use a soft, lint-free cloth to wipe the screen and the exterior of your device. Do not use paper towels to clean the screen.
- Never attempt to disassemble, repair or make any modifications to your device. Disassembly, modification or any attempt at repair could cause damage to your device and even bodily injury or property damage and will void any warranty.
- Do not store or carry flammable liquids, gases or explosive materials in the same compartment as your device, its parts or accessories.
- To discourage theft, do not leave the device and accessories in plain view in an unattended vehicle.
- Overheating may damage the device.

#### **Other information**

1) For households: This marking indicates that this product should not be disposed with other household wastes throughout the EU. To prevent possible harm to the environment or human health from uncontrolled waste disposal, recycle it responsibly to promote the sustainable reuse of material resources. To return your used device, please use the return and collection systems or contact the retailer where the product was purchased. They can take this product for environmental safe recycling. In case of incorrect disposal of this kind of wastes user can be fined according to national laws. User information for disposal of electric and electronic devices in countries outside the EU: The symbol stated

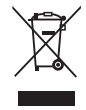

above (crossed recycle bin) is valid only in countries in European Union. For correct disposal of electric and electronic devices ask your city hall or distributor of these devices. Everything is expressed by the symbol of crossed recycle bin on product, cover or printed materials.

2) You can determine a warranty service at the place of purchase. In case of technical problems or queries contact your dealer who will inform you about the following procedure. Follow the rules for work with electric devices. User is not allowed to disassembly the device neither replace any of its components. To reduce the risk of electric shock, do not remove or open the cover. In case of incorrect setup and plug in of device you will expose yourself risk of electric shock.

#### **Declaration of Conformity:**

Hereby, MagiCam HD SOLUTIONS s.r.o., declares that all LAMAX products are in compliance with the essential requirements and other relevant provisions of Directive 2004/108/EC. Products are intended for sale without any restriction in Germany, Czech Republic, Slovak Republic, Poland, Hungary and other EU countries. Products are covered by a two-year warranty, unless otherwise stated. You can download the Declaration of Conformity from the website: www.lamax-electronics.com.

# $\epsilon$

#### **Exclusive importer of LAMAX product in EU:**

MagiCam HD SOLUTIONS s.r.o., Braškovská 308/15, 161 00 Praha 6 http://www.lamax-electronics.com.

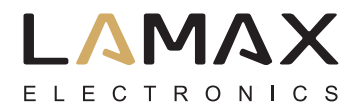

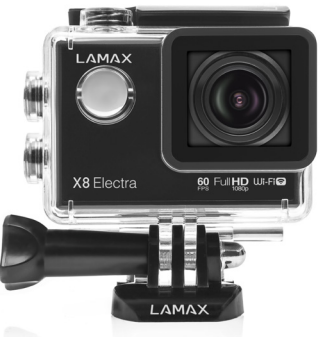

# **Actionkamera LAMAX ACTION X8 Electra**

Wasserdichte 30 m Full HD Videoaufnahme 1920 x 1080p 60 fps Fotos mit 12 Mpix Auflösung Wi-Fi

## **Sicherheitshinweise und Maßnahmen**

- 1. Die Kamera vor Stößen, Fall auf den Boden und weiterer mechanischer Beschädigung schützen.
- 2. Die Kamera vor Objekten die ein starkes magnetisches Feld erzeugen können schützen, wie Magnete oder Elektromotoren. Die Kamera auch vor starken Sendern von Radiowellen wie Antennen fernhalten. Starke magnetische Felder können die Kamera und/oder die Video- und Tonaufnahme stören oder beschädigen.
- 3. Die Kamera vor hohen Temperaturen und direkter Sonneneinstrahlung schützen.
- 4. Benutzen Sie nur hochqualitäts Class 10 Micro SDHC Karten. Langsamere Karte begrenzt Kamera Funktionalität und wird nicht möglich in allen Auflösungen und Mode es zu benutzen.
- 5. Micro SDHC Speicherkarten von magnetischen Feldern oder Plätzen wo starke statische Elektrizität entstehen kann fernhalten. Sie beugen so Datenverlusten vor.
- 6. Im Falle, dass es beim Aufladen zu einer Überhitzung des Geräts, Rauchentwicklung oder verdächtigem Geruch kommt, Gerät sofort vom Ladegerät trennen.
- 7. Beim Aufladen die Kamera von Kindern fernhalten. Das Ladekabel könnte einen Stromschlag auslösen oder das Kind könnte sich erwürgen.
- 8. Kamera an einem trockenen, kühlen, staubfreien Ort aufbewahren.

## **Einleitung**

Wir danken Ihnen, dass Sie die Actionkamera LAMAX ACTION X8 Electra gekauft haben. So haben Sie einen extrem widerstandsfähigen Teilhaber gewonnen, der vor keiner Situation zurückschreckt. Sie können ohne Befürchtungen Aufzeichnungen in unwirtlichen und extremen Bedingungen machen und dabei die hochwertigsten Videoaufzeichnungen erwarten. Dank der Leistungsfähigkeit der Kamera X8 Electra können Sie sich auf extrem verlangsamte Videos freuen, von denen Sie Dank der Abtastungen bis zu 120 Bilder pro Sekunde erreichen. MIT LAMAX ACTION X8 Electra haben Sie die Möglichkeit, einen Augenblick oder Moment beliebig einzufangen und ihn anschließend mit Ihren Freunden zu teilen.

## **Die Actionkamera LAMAX ACTION X8 Electra hat folgende Eigenschaften:**

- Sie enthält einen integrierten LCD-Display, dank dem Sie immer den besten Winkel für das Aufnehmen wählen und Sie das aufgenommene Material kontrollieren können.
- Sie ist mit einer wasserfesten Schutzhülle ausgestattet, die ein Untertauchen bis zu 60 m Tiefe ermöglicht. So rufen Tauchen und Wassersportarten.
- Dreht Full HD Video 1920 x 1080 in 60 fps und HD Video in 1280 x 720 in 120 fps.
- Linse mit breitem Greifwinkel bis zu 154°.
- Nimmt Fotografien mit der Auflösung bis 12 Mpx auf.
- Möglichkeit der Wahl der Auflösung des Videos und der Fotografie.
- Möglichkeit, die Aufzeichnungen im Time-Lapse Foto Modus und Time-Lapse Video Modus zu machen.
- Auswahl der Modi der Fotoaufnahme.
- Möglichkeit, die Exposition der Fotografien und Videos einzustellen.
- Große Auswahl von geliefertem Zubehör, dank dem Sie die Videos immer und überall aufnehmen können.
- Möglichkeit des Gebrauchs als schwarzer Kasten im Auto.
- Möglichkeit des Gebrauchs als Webkamera.
- Unterstützung der Micro SDHC Karten bis zu einer Größe von 32 GB.
- USB und HDMI Konnektivität.
- Integriertes WiFi für den Anschluss von drahtlosen Geräten.
- Intuitives Benutzen, leichter Anschluss an den PC oder schlaues Mobilgerät.
- Benutzerfreundliche angenehme Software-Applikation.

## **Foto mit Beschreibungen der Abruftasten**

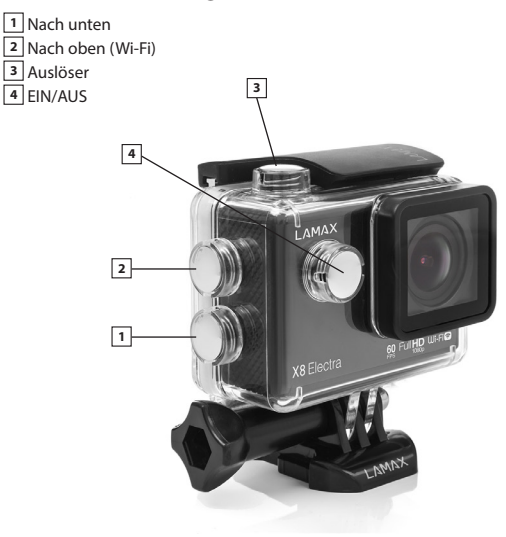

## **Tasten**

Wasserdichtes Schutzgehäuse Stangenhalterung Rahmen zur Benutzung ohne Schutzgehäuse J Mount Fast Plug-In Quick Clip Mount Selbstklebende flache Halterung Selbstklebende flache Halterung mit Stativgewinde 3-axis Konnektor (3 teilig) Tripod Adapter

Stativ Gewindeadapter Universelle Klettverschlussbänder 3M Ersatzpads (2 Stück) USB Kabel Li-ion Batterie (2 Stück) Ersatztürchen Kabelbinder Stahldraht Mikrofaser Tuch Handbuch

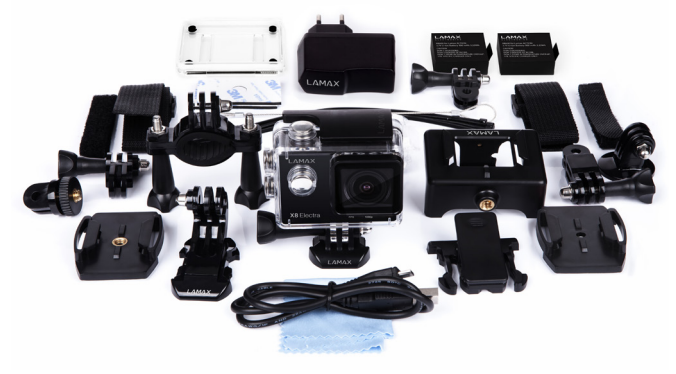

## **Bedienung der Actionkamera LAMAX ACTION X8 Electra**

1. Einlegen der Micro SD Karte

Die Micro SD Karte in den Micro SD Kartenslot einlegen oder herausnehmen nur bei abgeschalteter und vom PC oder Ladegerät getrennter Kamera.

Bemerkung: Benutzen Sie nur Marken SDHC Karten. Namenlos Karten garantieren nicht einen Störungsfreien Betrieb der Kamera.

- 2. Installieren der Batterie
	- a. Drücken Sie die Batterieverriegelung und öffnen Sie das Batteriefach.
	- b. Die Batterie mit den Konnektoren nach vorne so einlegen, dass diese auf der richtigen Seite sind.
	- c. Batteriedeckel anlegen und verriegeln.
- 3. Das Aufladen
	- a. Die Kamera können Sie über den PC oder über das Ladeteil aufladen.

b. Im Fahrzeug können Sie die Kamera mit dem 12V Ladegerät am Zigarettenanzünder laden.

- c. Beim Laden können Sie ohne weiteres Videos und Fotos erstellen.
- d. Kamera kann auch im ausgeschalten Zustand geladen werden.
- 4. Das Ein- und Ausschalten
	- a. Schalten Sie die Kamera mit einem Druck und Halten der Funktionstaste "EIN/AUS" für die Dauer von 3 - 5 Sekunden an.
	- b. Schalten Sie die Kamera mit einem Druck und Halten auf die Funktionstaste "EIN/AUS" für die Dauer von 3 - 5 Sekunden aus.
- 5. Umschaltung der Modi und Bewegungen im Menü

Durch allmähliches kurzes Drücken auf die Funktionstaste "EIN/AUS" können Sie zwischen den Modi der Videoaufzeichnungen / Fotoapparat / Galerie / Menü umschalten.Das Menü des Fotoapparats setzt sich auch drei selbständige Einstellungsposten zusammen. Im Menü bewegen Sie sich anschließend vertikal mit Hilfe der Pfeile "NACH OBEN" UND "NACH UNT-EN"; wobei zur Bestätigung der Optionen die Funktionstaste "AUSLÖSER" und zur Rückkehr um eine Stufe zurück die Funktionstaste "EIN/AUS" dient.

Posten im Menü:

- a. Lesezeichen "Videoaufzeichnung" (Icon der Kamera) dient zur Einstellung der Parameter für das Aufzeichnen von Videos und aller die Funktionen betreffenden Parameter des schwarzen Kastens.
- b. Lesezeichen "Fotoapparat" (Icon Fotoapparat) dient zur Einstellung der Parameter und Modi der Aufnahme der Fotografien.
- c. Das Lesezeichen "Einstellung" (Icon des Zahnrads) dient zur weiteren Einstellung des Geräts.
- 6. Aufnehmen der Videoaufzeichnung: Modi und Einstellungen
	- a. Aufnehmen der Videoaufzeichnung
		- Schalten Sie die Kamera mit der Funktionstaste "EIN/AUS" in den Modus "Videoaufzeichnung" um (es handelt sich allerdings um den Grundmodus, nach dem Start der Kamera befindet sie sich also direkt darin). Dass Sie im Modus der Videoaufzeichnung sind, erkennen Sie an dem Icon der Kamera an der linken oberen Ecke. Zum Beginn der Aufzeichnung drücken Sie die Funktionstaste "AUSLÖSER". In der rechten oberen Ecke zeigt sich die Animation der Aufnahme und in der rechten unteren Ecke beginnt der Abzug der Aufnahmezeit. Nach Beenden der Aufnahme drücken Sie wieder die Funktionstaste "AUSLÖSER". Anschließend verschwindet in der rechten oberen Ecke die Animation des Aufnehmens. Während des Aufnehmens kann man die Tonaufnahme durch Druck auf den Pfeils "NACH OBEN", beliebig ein- und ausschalten, was von einer Änderung des Icons in dem linken Teil des Displays begleitet wird. Vor dem Auslösen des Aufnehmens ist es möglich, einen digitalen Zoom einzustellen und das mit Hilfe der Pfeile "NACH OBEN" und "NACH UNTEN". Es muss darauf hingewiesen werden, dass der Gebrauch der Funktion der digitalen Annäherung die Qualität der gemachten Aufnahme herabsetzt. Es ist deshalb besser, diese Funktion nicht zu benutzen.

b. Einstellung in der Spalte "Videoaufzeichnung" (Icon der Kamera)

• Videoauflösung – Auswahl der Auflösung und Bildfrequenz (FPS). 4K 10 Bilder /Sek. 2,7K 15 Bilder /Sek.

1440p 30 Bilder /Sek. 1080p 60 Bilder /Sek. 1080p 30 Bilder /Sek. 720p 120 Bilder /Sek. 720p 60 Bilder /Sek.

• Qualität - die Einstellung beeinflusst die gesamte Qualität der gemachten Aufzeichnungen und ihre Größe Sehr hoch

Hoch

Normal

• Zeitraffervideos - bei der Aktivierung dieser Wahl macht die Kamera Aufnahmen im eingestellten Zeitintervall und ermöglicht, attraktive beschleunigte Aufnahmen zu schaffen.

Aus

3 Sek.

5 Sek.

10 Sek.

30 Sek.

1 Min.

• Endlosschleife (Loop Funktion) – diese Funktion ist wichtig wenn die Kamera als Autokamera benutzt werden soll. Bei eingeschalteter Endlosschleife werden im Falle, dass die Karte voll wird werden automatisch ältere Aufnahmen gelöscht.

Aus

1 Min

3 Min

5 Min

• G-Sensor – eine weitere Funktion die hilfreich ist wenn die Kamera als Autokamera verwendet werden soll. Bei eingeschaltetem G-Sensor werden Aufnahmen bei einem Stoß oder einer Erschütterung automatisch gesperrt um diese vor dem Löschen zu schützen. Hier können Sie auch die Empfindlichkeit des Sensors einstellen.

Aus Niedrig Mittel Hoch

• Parkmodus – die Kamera startet eine Aufnahme sobald eine Erschütterung des geparkten Fahrzeugs feststellt wird.

Aus

Niedrig

Mittel

Hoch

• Autokameramodus – wenn diese Funktion eingeschaltet ist startet die Kamera Sofort die Aufnahme nachdem sie mit Strom versorgt wird. Man vergisst nie die Aufnahme zu starten. Aus

Ein

• Verlangsamt das Aufnehmen - diese Funktion beeinflusst die Beendung der Aufnahme nach Abschalten von dem Ladegerät. Im Fall, dass sie eingeschaltet ist, wird die Aufnahme 20 Sek. nach Abschalten des Ladegeräts beendet. Wenn die Funktion ausgeschaltet ist, wird die Aufnahme gleich nach Abschalten des Ladegeräts beendet. Aus

Ein

• Bewegungsentdeckung - bei eingeschalteter Bewegungsentdeckung beginnt die Kamera automatisch in dem Moment aufzunehmen, wenn sie Bewegung im Sehfeld des Objektivs aufzeichnet. Die Kamera beendet die Aufnahme, sobald die Bewegung eingestellt wird. Aus

Ein

- RZ des Autos in der Kamera kann das Registrierzeichen des Autos eingestellt werden, ggf. sein oder Ihr Spitzname.
- • RZ anzeigen aktivieren oder deaktivieren Sie die Anzeige der Registriermarke im Verzeichnis. Aus

Ein

• Datum im Video - aktivieren oder deaktivieren Sie die Datumsanzeige in dem aufgenommenen Video.

Aus

Datum

Datum und Zeit

7. Fotografieren: Modi und weitere Einstellungen

a. Aufnehmen von Fotografien

Schalten Sie die Kamera in den Modus "Fotoapparat" mit der Funktionstaste "EIN/AUS" um. Dass Sie im richtigen Modus sind, erkennen Sie an dem Icon des Fotoapparats an der linken oberen Ecke. Nach Druck auf die Funktionstaste "AUSLÖSER" nimmt die Kamera Fotografien auf, Fotografien auf Selbstauflöser, Serienfotografien oder Zeitrafferfotos in Abhängigkeit von der Einstellung.

b. Einstellung in der Spalte "Fotoapparat" (Icon Fotoapparat)

• Fotoauflösung – diese Einstellung beeinflusst die nachträgliche Qualität der Bilder und deren Größe.

4000 x 3000 (12 Mpix)

3264 x 2448 (8 Mpix)

2304 x 1728 (4 Mpix)

• Qualität – diese Einstellung beeinflusst die nachträgliche Qualität der Bilder und deren Größe.

Sehr hoch

Hoch

Normal

• ISO – die ISO Einstellung stellt die Empfindlichkeit des CMOS Chips ein. Umso dunkler die zu fotografierende Szene, desto höher muss der ISO Wert eingestellt werden. Mit einem hoch eingestellten ISO Wert entsteht auch ein Bildrauschen auf den besorgten Fotos. Automatisch 50

- 1600
- • Selbstauslöser verzögerte Fotoaufnahme nachdem wie eingestellt. Minimalisiert die Möglichkeit eines unscharfen Fotos gegenüber dem normalen Fotografieren. Aus

3s

5s

 $10<sub>s</sub>$ 

• Zeitrafferfotos - bei Aktivierung dieser Wahl nehmen Sie Fotografien in eingestellten Zeitintervallen auf.

Aus

3 Sek.

5 Sek.

10 Sek.

30 Sek.

1 Min.

• Serienfoto - Erlaubt das Erstellen von mehreren Fotos in der Sekunde nach Druck auf des Auslösers.

Aus

3 Bilder/s

5 Bilder/s

10 Bilder/s

• Datum auf dem Foto - Speichert das aktuelle Datum in die aufgenommene Fotografie. Ausgeschaltet Datum

Datum und Zeit

8. Weitere Einstellungen

Weitere Parameter die nicht in den Untermenüs Videoaufnahme" oder Fotoapparat" sind können im Untermenü "Einstellung" eingestellt werden. (Zahnradicon)

• Bildorientierung – diese Funktion erlaubt das Einstellen der Bildorientierung für Videoaufnahmen oder Fotos. Die Möglichkeiten sind normale Orientierung, gedreht um 180° oder automatisch je nach Kameraposition.

Normal

Automatisch

Gedreht 180°

• Weißabgleich – erlaubt das Einstellen des Weißabgleichs im zu erstellenden Bild. Tageslicht

Bewölkt

Künstliches Licht

Leuchtstoffröhre

- • Exposition erlaubt das Einstellen der Exposition nach Bedarf. Einstellen der Exposition im Bereich -2 - +2 in 1/3 Schritten.
- • Töne ermöglicht das Aus- oder Einschalten des Aufnahmetons im Video, Verschlusston, Willkommen Melodie und Tastentöne.
- • HDR ermöglicht, die Funktion HDR (High Dynamic Range hoch dynamischer Umfang) in dem aufgenommenen Verzeichnis zu aktivieren oder zu deaktivieren. Aus

Ein

• Ausgeschaltetes LCD - Einstellung des automatischen Ausschaltens des Displays im Fall der Untätigkeit.

Aus

1 Min.

3 Min.

5 Min.

- • Datum und Zeit Einstellungen des Datums und Zeit des Geräts. Sie können auch das Format der angezeigten Data wählen.
- • Sprache ermöglicht eine Änderung der Sprache, in der Sie mit der Kamera kommunizieren.
- • Netzfrequenz ermöglicht, die Frequenz im Einklang mit der Frequenz des Schaltnetzes auszuwählen (auf dem Europäischen Kontinent ist im Netz der Strom mit Frequenz 50 Hz geführt, in Amerika und in Teilen Asiens ist er 60 Hz).

System

- • Fabrikeinstellung mit Bestätigung dieses Postens führen Sie das Gerät in die Fabrikeinstellung. Die Bestätigung dieser Wahl lässt sich nicht rückgängig machen.
- Info über das System Informationsanzeige über die Version der Softwarekamera.
- • Info über die Karte zeigt Informationen über die eingelegte Micro SDHC Karte.
- • Bezeichnung WiFi Einstellung des Namens, unter dem Sie die Kamera melden werden.
- Passwort WiFi Einstellung des Passworts für den Anschluss an das WiFi.
- • Formatieren Möglichkeit, die Micro SDHC Karte zu formatieren.
- 9. WiFi-Anschluss

Die Kamera kann mit Hilfe des WiFi an einen Computer oder ein mobiles Gerät mit Operationssystem Android oder IOS durch Befolgen dieser Instruktionen angeschlossen werden: a. Installieren Sie in den Computer oder in das mobile Gerät die Applikation LAMAX CamApp 2.0 (die Applikation können Sie unter dieser Bezeichnung bei Google Play bei Geräten mit System Android oder bei APP-Store bei Geräten mit dem System IOS finden).

- b. Schalten Sie die Kamera ein und aktivieren Sie danach das WiFi durch Halten des Pfeils
- "NACH OBEN" mit dem Symbol WiFi.
- c. Aktivieren Sie das WiFi im mobilen Gerät. Den WiFi-Anschluss der Kamera finden Sie im Verzeichnis unter dem Namen, den Sie im Posten der allgemeinen Einstellung WiFi-Name eingestellt haben. Das Grundpasswort für den Anschluss ist 1234567890.
- d. Nach dem Anschließen können Sie die Kamera mit Hilfe der Applikation bedienen oder die aufgenommenen Aufzeichnungen projizieren.
- 10. Projizieren der aufgenommenen Aufzeichnungen
	- a. In die Galerie gelangen Sie durch wiederholtes Drücken der Funktionstaste "AN/AUS". Mit den Pfeilen "NACH UNTEN" oder "NACH OBEN" suchen Sie aus, ob Sie das Video oder die Fotografien ansehen wollen und Sie bestätigen Ihre Wahl mit der Funktionstaste "Auslöser". Eine der Optionen ist auch die Komponente "EVENT". In diese Komponente speichert die Kamera die aufgenommenen Aufzeichnungen im Parkmodus ab. Die Galerie können Sie mit den Funktionstasten "NACH OBEN" und "NACH UNTEN" durchgehen. Das Video in der Videogalerie lösen Sie mit Hilfe der Funktionstaste "AUSLÖSER" aus. Die Galerie können Sie durch wiederholtes Drücken auf die Funktionstaste "AN/AUS" verlassen.
	- b. Durch den Anschluss der Kamera an den Computer mit Hilfe des USB-Kabels und Auswahl des Postens "USB-Abladeplatz" mit Hilfe der Pfeile "NACH OBEN" und "NACH UNTEN" und durch die Bestätigung mit der Funktionstaste "AUSLÖSER". Anschließend wird sich die Kamera als eine externe Festplatte melden.
	- c. Durch Herausnehmen der Micro SD-Karte und Einlegen in die Lesekarte.
	- d. Durch die Verbindung mit Hilfe des WiFi zu der mit Wifi-Empänger mit installierter Software-Applikation ausgestatteten Anlage.
- 11. Löschen des aufgenommenen Materials direkt in der Kamera.
	- a. Das Löschen einer einzelnen Aufzeichnung kann in der Fotogalerie oder Videos durchgeführt werden. Nach Druck auf die Funktionstaste "AUS/AN" und Auswählen des Postens "LÖSCHEN" wählen Sie die Möglichkeit "EINZELN" und bestätigen Sie die Wahl oder machen Sie sie rückgängig mit Hilfe der Wahl "Ja" oder "Nein".
	- b. Das Löschen aller Aufzeichnungen kann in der Fotogalerie oder Videos durchgeführt werden. Wählen Sie nach Druck auf die Funktionstaste "AUS/AN" und dem Auswählen des Postens "Löschen" die Möglichkeit "Alles" und bestätigen Sie die Wahl oder kehren Sie mit Hilfe der Wahl "Ja" oder "Nein" zurück.
- 12. Schutz des aufgenommenen Materials in der Kamera.

Das Abschließen der aufgenommenen Aufzeichnung bewirkt, dass die Aufzeichnung in der Galerie der Kamera nicht gelöscht werden kann. Ebenso wird sie niemals umgeschrieben werden, falls die Funktion "Zyklische Aufnahme" aktiviert ist.

- a. Das Abschließen einer einzelnen Aufzeichnung kann in der Fotogalerie oder Videos durchgeführt werden. Wählen Sie nach Druck auf die Funktionstaste "EIN/AUS" und Auswählen des Postens "Schloss geben" die Möglichkeit "Datei schließen" und bestätigen Sie mit der Wahl "Ja". Bei den folgenden Optionen "Datei öffnen" wählen Sie "Nein".
- b. Das Schließen aller Aufzeichnungen kann in der Fotogalerie oder Videos durchgeführt werden. Wählen Sie nach Druck auf die Funktionstaste "AUS/EIN" und dem Auswählen des Postens "Schloss geben" die Möglichkeit "Alles schließen" und bestätigen Sie die Wahl oder kehren Sie mit Hilfe der Wahl "Ja" oder "Nein" zurück.
- c. Das Aufschließen einer einzelnen Aufzeichnung kann in der Fotogalerie oder Videos durchgeführt werden. Wählen Sie nach Druck auf die Funktionstaste "AUS/EIN" und dem Auswählen des Postens "Schloss vorgeben" die Möglichkeit "Datei aufsperren" und bestätigen Sie die Option mit der Wahl "Ja". Bei der anschließenden Wahl "Datei schließen" wählen Sie Nein"
- d. Das Aufschließen aller Aufzeichnungen kann in der Fotogalerie oder Videos durchgeführt werden. Wählen Sie nach Druck auf die Funktionstaste "AUS/EIN" und dem Auswählen des Postens "Schloss vorgeben" die Möglichkeit "Alles aufsperren" und bestätigen Sie die Option mit Hilfe der Wahl "Ja".
- 13. Die Kamera LAMAX ACTION X8 kann in mehreren Mods an den Computer angeschlossen werden.
	- a. Externe Festplatte schließen Sie die Kamera an den Computer mit Hilfe eines USB-Kabels an und wählen Sie den Posten "USB-ABLAGEPLATZ" mit Hilfe der Pfeile "NACH OBEN" und "NACH UNTEN" aus und bestätigen Sie mit der Funktionstaste "AUSLÖSER".
	- b. Webkamera schließen Sie die Kamera an den Computer mit Hilfe eines USB-Kabels an und wählen Sie den Posten "WEBKAMERA" mit Hilfe "NACH OBEN" und "NACH UNTEN" aus und bestätigen Sie mit der Funktionstaste "AUSLÖSER".
	- c. Das Aufladen von der USB und das Erhalten der vollen Funktionsfähigkeit der Kamera schließen Sie die Kamera an den Computer mit Hilfe des USB-Kabels an und wählen Sie den Posten "AUFLADEN" mit Hilfe der Pfeile "NACH OBEN" und "NACH UNTEN" aus und bestätigen Sie mit der Funktionstaste "AUSLÖSER".

## **Parameter der Actionkamera LAMAX ACTION X8 Electra**

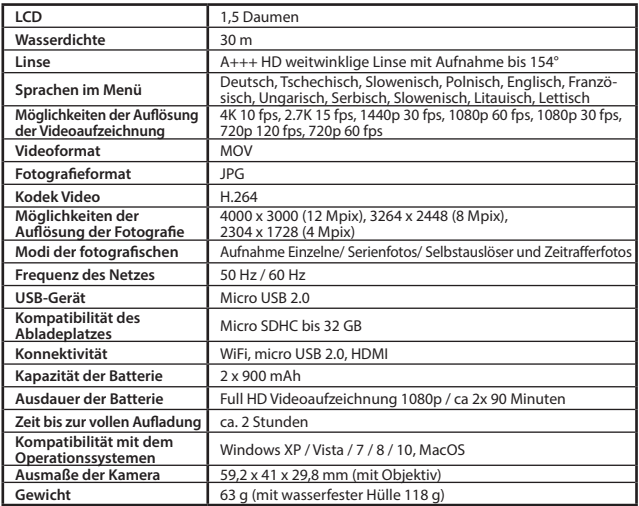

Bemerkung: Die Spezifikationen können abweichen wenn Teile der Kamera getauscht werden oder die Software im Gerät aktualisiert wurde.
#### **Warnungen, Informationen und Sicherheitsinformationen**

- Aus Sicherheitszwecken bedienen Sie die Kamera nicht während sie ein Fahrzeug führen.
- Wenn Sie die Kamera im Auto benutzen möchten ist eine Saugnapfhalterung nötig. Die Kamera muss an einer geeigneten Stelle angebracht werden um die Sicht des Fahrers nicht zu behindern und Sicherheitsrelevante Systeme wie Airbags nicht zu behindern oder zu stören.
- Das Objektiv der Kamera darf nicht verdeckt sein und in der Nähe sollten sich keine reflektierenden Materialien befinden. Halten Sie das Objektiv sauber.
- Wenn die Windschutzscheibe mit einer reflektierenden Schicht verfärbt ist kann die Qualität der Videoaufnahme niedriger sein.

#### **Sicherheitshinweise**

- Benutzen Sie nur das mitgelieferte Ladegerät. Wenn ein anderes Ladegerät verwendet wird kann dies die Kamera stören oder beschädigen oder eine andere Gefahr entstehen.
- Ladegerät nicht in sehr feuchter Umgebung benutzen. Fassen Sie das Gerät nie an wenn Sie nasse Hände oder im Wasser stehen.
- Wenn das Gerät geladen oder mit Strom versorgt wird oder lassen Sie genügend Abstand zu anderen Gegenständen um ein ausreichende Lüftung zu gewehrleisten. Decken Sie das Ladegerät nich mit Papieren oder anderen Materialien zu um die Kühlung nicht zu behindern. Benutzen Sie das Ladegerät nicht in der Verpackung.
- Das Ladegerät immer an die richtige Netzspannung anschließen. Einspeise Spannung finden Sie auf dem Gerät oder auf der Verpackung.
- Ladegerät nicht benutzen wenn es augenscheinlich beschädigt ist. Versuchen Sie das Gerät nicht selber reparieren.
- Wenn das Gerät zu heiß werden sollte, sofort von der Stromzufuhr trennen.

#### **Gerätepflege**

- Eine gute Gerätepflege sichert Ihnen einen einwandfreien Betrieb, Langlebigkeit und mindert das Risiko von Beschädigungen.
- Halten Sie das Gerät fern von extremer Feuchtigkeit und Temperaturen, setzen Sie das Gerät langfristig nicht ultravioletter und Sonneneinstrahlung aus.
- Vermeiden Sie starke Schläge und Fall des Gerätes.
- Setzen Sie das Gerät keinen extremen Temperaturschwankungen aus. Dies könnte zu Kondenswasserbildung im inneren des Geräts führen und das Gerät beschädigen. Bei Kondenswasserbildung lassen Sie das Gerät vor weiterer Inbetriebnahme mehrere Tage gründlich trocknen.
- Die Displayoberfläche kann leicht verkratzen. Nicht mit scharfen Gegenständen berühren.
- Gerät nicht putzen wenn eingeschaltet. Um das Display und die Kamera zu reinigen benutzen Sie ein Fusselfreies feines Tuch. Display nicht mit Papiertaschentüchern reinigen.
- Versuchen Sie nie die Kamera auseinander zu nehmen, selber zu reparieren oder sonst wie zu verändern. In allen Fällen von Demontage oder anderen Änderungen des Geräts verfällt die Garantie und es kann zu Verletzungen oder sogar Schäden an Eigentum kommen.
- Lagern und transportieren Sie das Gerät oder seine Teile nicht in der der Nähe von brennbaren Materialien, Flüssigkeiten, Gasen oder Sprengmaterial.
- Um Diebstahl vorzubeugen lassen Sie das Gerät oder Zubehör sichtbar im Auto ohne Aufsicht.
- Überhitzung kann das Gerät beschädigen.

#### **Weitere Angaben**

1) Für Haushalte: Das angeführte Symbol (durchgestrichene Mülltonne) auf dem Gerät oder in der begleitenden Dokumentation bedeutet, dass die gebrauchten elektrischen oder elektronischen Produkte nicht zusammen mit dem Restmüll entsorgt werden dürfen. Damit sie ordnungsgemäß entsorgt werden können, geben Sie sie bitte an der dafür bestimmten Sammelstellen ab, wo sie kostenlos angenommen werden. Durch die richtige Entsorgung dieses Produkts helfen Sie, die wertvollen natürlichen Rohstoffe zu erhalten und dem potentiellen negativen Einfluss auf die Umwelt und

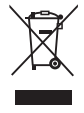

die menschliche Gesundheit, die die negativen Folgen einer falschen Entsorgung darstellen, vorzubeugen. Erfragen Sie weitere Details bei der lokalen Behörde oder bei der nächsten Sammelstelle. Bei einer falschen Entsorgung dieser Produktenart können Ihnen gemäß den lokalen Vorschriften Geldbußen auferlegt werden. Informationen für die Entsorgung der elektrischen oder elektronischen Geräten (Nutzung seitens Firmen und Unternehmen): Erfragen Sie detaillierte Informationen über die Entsorgung der elektrischen und elektronischen Geräte bei Ihrem Händler oder Lieferanten. Informationen über die Entsorgung der elektrischen und elektronischen Geräte für die Benutzer aus anderen Ländern außerhalb der Europäischen Union: Das oben angeführte Symbol (durchgestrichene Mülltonne) ist nur in den Ländern der Europäischen Union gültig. Für eine ordnungsgemäße Entsorgung der elektrischen und elektronischen Geräte erfragen Sie detaillierte Informationen bei Ihren Behörden oder Händlern. Das Symbol der durchgestrichenen Mülltonne steht für alle oben aufgeführten Vorschriften.

2) Machen Sie die Garantiereparaturen des Geräts bei Ihrem Händler geltend. Bei technischen Problemen und Fragen setzen Sie sich mit Ihrem Händler in Verbindung, der Sie über das weitere Vorgehen informieren wird. Halten Sie sich an die Regeln des Umgangs mit Gerät. Der Benutzer ist nicht berechtigt, die Geräte auseinanderzunehmen und oder irgendeinen Teil von ihnen auszuwechseln. Beim Auseinandernehmen oder Abnehmen des Gehäuses droht das Risiko einer Verletzung durch einen Stromschlag. Bei einer nicht korrekten Zusammensetzung des Geräts und dessen nachfolgenden Anschluss an die Stromversorgung setzen Sie sich auch dem Risiko einer Stromverletzung aus.

#### **Konformitätserklärung:**

Die Gesellschaft MagiCam HD SOLUTIONS s.r.o. erklärt hiermit, dass alle LAMAX Geräte mit den Grundanforderungen und den jeweiligen weiteren Bestimmungen der Richtlinie 2004/108/EC konform sind. Die Produkte sind zum unbeschränkten Verkauf in Deutschland, der Tschechischen Republik, der Slowakei, Polen, Ungarn und weiteren Mitgliedsstaaten der EU bestimmt. Die Garantiefrist der Produkte beträgt 24 Monate, falls nicht anders angegeben. Die Konformitätserklärung kann von der Website www.lamax-electronics.com heruntergeladen werden.

# $\epsilon$

#### **Exklusiver Einführer der LAMAX Produkte für die EU:**

MagiCam HD SOLUTIONS s.r.o., Braškovská 308/15, 161 00 Praha 6 http://www.lamax-electronics.com.

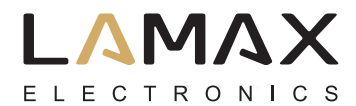

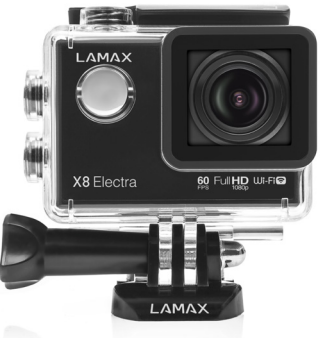

# **Akční kamera LAMAX ACTION X8 Electra**

Vodotěsná do 30 m Full HD videozáznam 1920 x 1080 při 60 sn./s. Fotografie v rozlišení 12 Mpx

WiFi

# **Bezpečnostní opatření**

- 1. Kameru nevystavujte nárazům, zabraňte pádu na zem a dalším možnostem vzniku mechanického poškození.
- 2. Kameru nedávejte do blízkosti objektů vytvářejících silné magnetické pole, jako například magnety nebo elektromotory. Kameru také nedávejte do blízkosti objektů vysílajících silné rádiové vlny, jako například antény. Silné magnetické pole, nebo rádiové vlny mohou způsobit poškození kamery, nebo poškození pořízených obrazových a zvukových záznamů.
- 3. Nevystavujte kameru působení vysokých teplot a přímého slunečního záření.
- 4. Používejte pouze vysoce kvalitní Micro SDHC karty s rychlostním indexem Class 10. S pomalejší kartou hrozí, že bude omezena funkčnost kamery a nebude možné natáčet ve všech módech a rozlišeních.
- 5. Neumísťujte Micro SDHC karty do blízkosti magnetického pole, nebo do míst vzniku silné statické elektřiny. Zabráníte tím ztrátě uložených dat.
- 6. V případě, že dojde při nabíjení k přehřátí zařízení, tvoření kouře, nebo podezřelého zápachu, zařízení ihned odpojte a přerušte nabíjení.
- 7. Během nabíjení kameru uchovávejte mimo dosah dětí. Napájecí kabel by mohl způsobit úraz elektrickým proudem nebo dušení dítěte.
- 8. Kameru uchovávejte na chladném, suchém a bezprašném místě.

# **Úvod**

Děkujeme vám, že jste si zakoupili akční kameru LAMAX ACTION X8 Electra. Získali jste tak extrémně odolného společníka, který se nezalekne žádné situace. Bez obav můžete pořizovat záznamy v nehostinných a extrémních podmínkách a očekávat přitom ten nejkvalitnější videozáznam. Díky výkonnosti kamery X8 Electra se můžete těšit na extrémně zpomalená videa, kterých dosáhnete díky snímání až 120 obrázků za vteřinu. S LAMAX ACTION X8 Electra máte možnost uchovat si libovolný okamžik či moment a následně se o něj podělit s vašimi přáteli.

# **Akční kamera LAMAX ACTION X8 Electra má tyto vlastnosti:**

- Obsahuje integrovaný LCD displej, díky kterému vždy zvolíte ten nejlepší úhel pro natáčení a budete moci kontrolovat pořízený materiál.
- Je vybavena voděvzdorným pouzdrem, které umožňuje ponor až do hloubky 60 m. Potápění i vodní sporty tak volají.
- Natáčí Full HD video 1920 x 1080 v 60 fps a HD video v 1280 x 720 v 120 fps.
- Čočka s širokým úhlem záběru až 154°.
- Pořizuje fotografie v rozlišení až 12 Mpx.
- Možnost volby rozlišení videa i fotografie.
- Možnost pořizovat záznamy v režimu fototime-lapse i video time-lapse.
- Výběr režimů pořizování fotografií.
- Možnost nastavit expozici fotografií i videa.
- Velké množství dodávaného příslušenství, díky kterému budete moci nahrávat videa kdykoliv a kdekoliv.
- Možnost využití jako černé skříňky v automobilu.
- Možnost využití jako webkamery.
- Podpora Micro SDHC karet do velikosti až 32 GB.
- USB a HDMI konektivita.
- Integrované WiFi pro propojení s bezdrátovými zařízeními.
- Intuitivní používání, snadné propojení s PC, nebo chytrým mobilním zařízením.
- Uživatelsky příjemná softwarová aplikace.

# **Tlačítka**

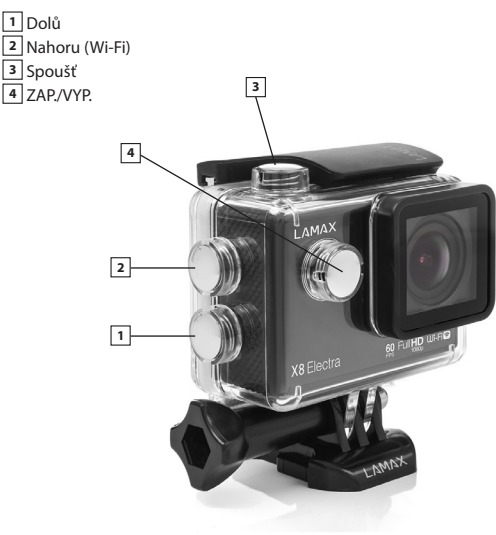

## **Příslušenství**

Vodotěsné pouzdro Držák na trubku Rám pro použití bez vodotěsného pouzdra J mount Nabíječka Fast plug-in Quickclipmount Samolepící držák rovný (2 ks) 3-axisconnector (3 části) Adaptér na stativ Stativová redukce

Univerzální pásky se suchým zipem Náhradní 3M podložky (2 ks) USB kabel Li-ion baterie (2 ks) Náhradní dvířka Stahovací pásky Ocelové lanko Utěrka z mikrovlákna Uživatelská příručka

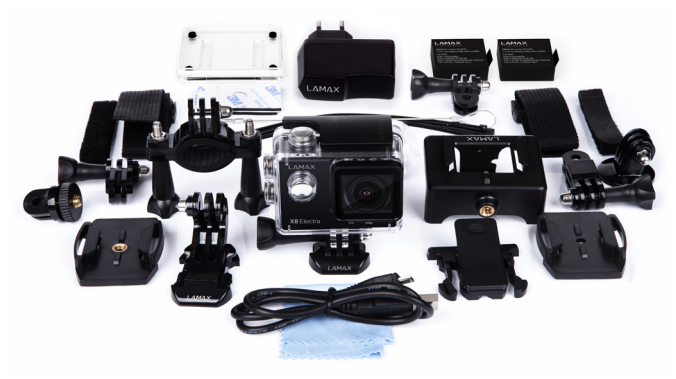

# **Používání akční kamery LAMAX ACTION X8 Electra**

1. Vložení Micro SDHC karty

Micro SDHC kartu můžete vložit a vyjmout ze slotu pro SDHC kartu, když je kamera vypnutá a není připojená k počítači.

Poznámka: Používejte pouze značkové Micro SDHC karty. Karty neznačkových výrobců nezaručují správné chování datového úložiště.

- 2. Instalace baterie
	- a. Zatlačte na zámek baterie a odejměte kryt baterie.
	- b. Baterii vložte do otvoru konektory napřed tak, aby byly na správné straně.
	- c. Přiložte kryt baterie a zajistěte ho zámkem.

3. Nabíjení

- a. Kameru můžete nabíjet jak připojením k počítači, tak pomocí síťového adaptéru.
- b. V automobilu můžete kameru nabíjet pomocí adaptéru do zapalovače.
- c. V průběhu nabíjení můžete pořizovat videozáznamy nebo fotografovat (nelze v případě nabíjení prostřednictvím PC).
- d. Kameru můžete nabíjet také vypnutou.
- 4. Zapnutí a vypnutí kamery
	- a. Kameru zapnete stisknutím a podržením tlačítka "ZAP./VYP." po dobu 3 5 sekund.

b. Kameru vypnete stisknutím a podržením tlačítka "ZAP./VYP." po dobu 3 – 5 sekund.

5. Přepínání režimů a pohyb v menu

Postupným krátkým stlačením tlačítka "ZAP./VYP." můžete přepínat mezi režimy videozáznam / fotoaparát / galerie / menu.

Menu fotoaparátu se skládá ze tří samostatných položek nastavení. V menu se následně pohybujete vertikálně pomocí šipek "NAHORU" a "DOLŮ", přičemž k potvrzování voleb slouží tlačítko "SPOUŠŤ" a k návratu o úroveň zpět tlačítko "ZAP./VYP."

Položky v menu:

- a. Záložka "Videozáznam" (ikona kamery) slouží k nastavení parametrů pro pořizování videozáznamu a všech parametrů týkajících se funkce černé skříňky.
- b. Záložka "Fotoaparát" (ikona fotoaparátu) slouží k nastavení parametrů a režimů pořizování fotografií.
- c. Záložka "Nastavení" (ikona ozubeného kolečka) slouží k dalšímu nastavení přístroje.
- 6. Nahrávání videozáznamu: režimy a nastavení
	- a. Pořizování videozáznamu

Přepněte kameru do režimu "videozáznam" tlačítkem "ZAP./VYP" (jedná se ovšem o základní režim, po startu kamery se v něm tedy rovnou nacházíte). Že jste v režimu videozáznamu poznáte podle ikonky kamery v levém horním rohu. K zahájení záznamu stiskněte tlačítko "SPOUŠŤ". V pravém horním rohu se zobrazí animace nahrávání a v pravém dolním rohu započne odpočet doby záznamu. Pro ukončení natáčení stiskněte opět tlačítko "SPOUŠŤ". Následně v pravém horním rohu zmizí animace nahrávání. Během natáčení lze libovolně zapnout či vypnout snímání zvuku zmáčknutím šipky "NAHORU", což je doprovázeno změnou ikony v levé části displeje. Před spuštěním nahrávání je možno nastavit digitální zoom a to pomocí šipek "NA-HORU" a "DOLŮ". Je nutno upozornit, že využívání funkce digitálního přiblížení degraduje kvalitu pořizovaného záznamu. Je tedy lepší tuto funkci nevyužívat.

b. Nastavení v záložce "videozáznam" (ikona kamery)

• Rozlišení video – výběr rozlišení videa a snímkové frekvence.

4K 10 sn. / s 2,7K 15 sn. / s 1440p 30 sn. / s 1080p 60 sn. / s 1080p 30 sn. / s 720p 120 sn. / s 720p 60 sn. / s

• Kvalita – nastavení ovlivňuje celkovou kvalitu pořízených záznamů a jejich velikost. Velmi vysoká

Vysoká Normální

• Časosběrné video – při aktivování této volby pořizuje kamera snímky v nastaveném časovém intervalu a umožňuje vytvořit atraktivní zrychlené záběry.

Vyp. 3s 5s  $10s$ 

30s

1 min.

• Cyklické natáčení – funkce cyklické natáčení je důležitá pro využití jako kamery do auta. Při zapnutém cyklickém natáčení začne kamera v případě, že dojde místo na SDHC kartě, automaticky přepisovat nejstarší záznamy.

Vyp.

1 min.

3 min.

5 min.

• G-senzor – další funkce výhodná při použití v automobilu. Zapnutý G-senzor zamkne video v případě nárazu a tím ochrání důležité záznamy před smazáním. V tomto nastavení můžete zvolit také citlivost G-senzoru.

Vyp.

Nízký

Střední

Vysoký

• Parkovací režim – zapnutý parkovací režim spustí kameru a natáčení videa v případě,

kdy dojde k nárazu nebo hrubým pokusům o vniknutí do zaparkovaného automobilu. Vyp.

Nízký

Střední

Vysoký

• Režim automobil – tato funkce ovlivňuje automatické spouštění natáčení. V případě, kdy je režim aktivní, začne automaticky nahrávat ihned po zapnutí. Vyp.

Zap.

• Prodleva nahrávání – tato funkce ovlivňuje ukončení nahrávání po odpojení od zdroje napájení. V případě, že je zapnutá, nahrávání se ukončí 20 s po odpojení napájení. Když je funkce vypnutá, nahrávání se ukončí ihned po odpojení napájení. Vyp.

Zap.

• Detekce pohybu – při zapnuté detekci pohybu kamera začne automaticky nahrávat v momentě, kdy zaznamená pohyb v zorném poli objektivu. Kamera ukončí nahrávání poté, co pohyb ustane.

Vyp.

Zap.

- • RZ automobilu v kameře lze nastavit registrační značku automobilu, popřípadě jeho či vaši přezdívku.
- • Zobrazit RZ aktivuje či deaktivuje zobrazení registrační značky v záznamu. Vyp.

Zap.

• Datum ve videu – aktivuje či deaktivuje zobrazení data v pořízeném videu. Vyp.

Datum

Datum a čas

7. Fotografování: režimy a další nastavení

a. Pořizování fotografií

Přepněte kameru do režimu "fotoaparát" tlačítkem "ZAP./VYP". Že iste ve správném režimu poznáte podle ikonky fotoaparátu v levém horním rohu. Po stisknutí tlačítka "SPOUŠŤ" pořídí kamera fotografii, fotografii na samospoušť, sérii fotografii či časosběrné foto v závislosti na nastavení.

b. Nastavení v záložce "fotoaparát" (ikona fotoaparátu)

• Rozlišení foto - nastavení ovlivňuje rozlišení pořízených fotografií, výslednou kvalitu a velikost.

4000 x 3000 (12 Mpix)

3264 x 2448 (8 Mpix)

2304 x 1728 (4 Mpix)

• Kvalita - nastavení ovlivňuje celkovou kvalitu pořízených záznamů a jejich velikost. Velmi vysoká Vysoká

Normální

• ISO - nastavení ISO určuje citlivost obrazového čipu. Čím tmavší snímaná scéna je, tím vyšší ISO je třeba nastavit. S vyšším ISO se váže vyšší přítomnost šumu na pořízeném záznamu.

Automaticky

50

100

200

- 400
- 800
- 1600

• Samospoušť - umožňuje zpoždění pořízení záznamu po stisku spouště o stanovenou dobu. Minimalizuje pohybovou neostrost způsobenou otřesem fotoaparátu při stisknutí spouště při klasickém focení.

Vyp.

3s

5s

 $10<sub>s</sub>$ 

• Časosběrné foto - při aktivování této volby pořizuje kamera fotografie v nastaveném časovém intervalu.

Vyp.

3s

5s

 $10s$ 

30s

1 min.

• Sériové foto - Sériové foto umožňuje pořídit několik fotografií během jedné vteřiny stisknutím tlačítka "SPOUŠŤ".

Vyp.

 $3 \sin k$ 

5 sn./s

 $10 \text{ m/s}$ 

• Datum ve fotu - Vloží aktuální datum do pořízené fotografie.

Vyp.

Datum

Datum a čas

8. Další nastavení

K nastavení dalších parametrů, které nebyly součástí záložky "videozáznam" a "fo-

toaparát", slouží v menu záložka "Nastavení" (ikona ozubeného kolečka).

• Orientace obrazu – tato funkce umožňuje nastavit orientaci obrazu při natáčení nebo pořizování fotografií. Volby umožňují natáčet se standardní orientací, s obrazem otočeným o 180o nebo s obrazem se automaticky otáčejícím do standardní orientace v závislosti na poloze kamery.

Normálně

Automaticky

Obráceně

• Vyvážení bílé – umožňuje nastavit vyvážení bílé barvy v pořizovaném záznamu.

Automatické

Denní světlo

Pod mrakem

Žárovka

Zářivka

- • Expozice umožňuje upravit expozici dle potřeby. Nastavení expozice záznamu v rozmezí -2 - +2 po krocích velikosti 1/3.
- • Zvuky umožňuje zapnout, resp. vypnout, nahrávání zvuku ve videu, zvuk závěrky, uvítací melodie a tón tlačítek.
- • HDR umožnuje aktivovat či deaktivovat funkci HDR (HighDynamicRange vysoce dynamický rozsah)v pořízeném záznamu Vyp.

Zap.

• Vypnutí LCD – nastavení automatického vypnutí displeje v případě nečinnosti. Vyp.

1 min.

3 min.

5 min.

- • Datum a čas nastavení data a času přístroje. Můžete si zvolit také formát zobrazovaného data.
- • Jazyk umožňuje změnu jazyka, kterým s kamerou komunikujete.
- • Frekvence sítě umožňuje vybrat frekvenci v souladu s frekvencí rozvodné sítě (na Evropském kontinentu je veden v síti proud o frekvenci 50 Hz, v Americe a části Asie je to pak 60 Hz).

Systém

- • Tovární nastavení potvrzením této položky uvedete přístroj do továrního nastavení. Potvrzení této volby nelze vrátit zpět.
- • Info o systému zobrazí informace o verzi softwaru kamery.
- • Info o kartě zobrazí informace o vložené Micro SDHC kartě.
- • Název WiFi nastavení jména, pod jakým se bude Vaše kamera hlásit.
- • Heslo WiFi nastavení hesla pro připojení k WiFi.
- • Formátovat možnost formátovat Micro SDHC kartu.
- 9. WiFi připojení

Kameru je možné připojit pomocí WiFi k počítači nebo k mobilním zařízením s operačním systémem Android nebo IOS následováním těchto instrukcí:

- a. Na počítač nebo mobilní zařízení nainstalujte aplikaci LAMAX CamApp 2.0 (aplikaci můžete pod tímto označením nalézt na Google Play u zařízení se systémem Android, nebo na APP Store u zařízení se systémem iOS).
- b. Zapněte kameru a poté aktivujte WiFi podržením šipky "NAHORU" se symbolem WiFi.
- c. Aktivujte WiFi na mobilním zařízení. WiFi připojení kamery naleznete v seznamu pod názvem, který jste si nastavili v položce obecného nastavení Název WiFi. Výchozí heslo pro připojení je 1234567890.
- d. Po připojení můžete kameru pomocí aplikace ovládat, nebo prohlížet pořízené záznamy.
- 10. Prohlížení pořízených záznamů
	- a. Do galerie se dostanete opakovaným stisknutím tlačítka "ZAP./VYP". Šipkami "DOLŮ" či "NAHORU" si vyberete, jestli chcete prohlížet videa nebo fotografie, a svoji volbu potvrdíte tlačítkem "SPOUŠŤ". Jedna z voleb je také složka "EVENT". Do této složky ukládá kamera záznamy pořízené v parkovacím režimu. Galerii můžete procházet tlačítky "NAHORU" a "DOLŮ". Video ve videogalerii spustíte pomocí tlačítka "SPOUŠŤ". Z galerie můžete odejít opakovaným stisknutím tlačítka "ZAP./VYP.".
	- b. Připojením kamery k počítači pomocí USB kabelu a zvolením položky "USB ÚLOŽIŠTĚ" pomocí šipek "NAHORU" a "DOLŮ" a potvrzením tlačítkem "SPOUŠŤ". Následně se kamera bude hlásit jakožto externí disk.
	- c. Vyjmutím Micro SD karty a vložením do čtečky karet.
	- d. Připojením pomocí WiFi k zařízení vybaveném WiFi přijímačem s nainstalovanou softwarovou aplikací.
- 11. Mazání pořízeného materiálu přímo v kameře
	- a. Smazání jednotlivého záznamu lze provést v galerii fotek či videí. Po stisknutí tlačítka "ZAP./VYP." a vybrání položky "Smazat" vyberte možnost "Jednotlivě" a volbu potvrďte či zvraťte pomocí "Ano" či "Ne".
	- b. Smazání všech záznamů lze provést v galerii fotek či videí. Po stištění tlačítka "ZAP./ VYP." a vybrání položky "Smazat" vyberte možnost "Vše" a volbu potvrďte či zvraťte pomocí "Ano" či "Ne".
- 12. Ochrana pořízeného materiálu v kameře

Uzamčení pořízeného záznamu způsobí, že záznam nepůjde smazat v galerii kamery. Taktéž nikdy nebude přepsán, pokud je aktivována funkce "Cyklické natáčení".

a. Uzamčení jednotlivého záznamu – lze provést v galerii fotek či videí. Po stisknutí tlačítka "ZAP./VYP." a vybrání položky "Zámek dat" vyberte možnost "Zamknout soubor" a volbu potvrďte označením "Ano". U následné volby "Odemknout soubor" zvolte "Ne".

- b. Uzamčení všech záznamů lze provést v galerii fotek či videí. Po stištění tlačítka "ZAP./VYP." a vybrání položky "Zámek dat" vyberte možnost "Zamknout vše" a volbu potvrďte či zvraťte pomocí "Ano či Ne".
- c. Odemčení jednotlivého záznamu lze provést v galerii fotek či videí. Po stištění tlačítka "ZAP./VYP." a vybrání položky "Zámek dat" vyberte možnost "Odemknout soubor" a volbu potvrďte označením "Ano". U následné volby "Zamknout soubor" zvolte "Ne".
- d. Odemčení všech záznamů lze provést v galerii fotek či videí. Po stištění tlačítka "ZAP./VYP." a vybrání položky "Zámek dat" vyberte možnost "Odemknout vše" a volbu potvrďte označením "Ano".
- 13. Kameru LAMAX ACTION X8 Electra lze k počítači připojit v několika módech
	- a. Externí disk připojte kameru k počítači pomocí USB kabelu a zvolte položku "USB ÚLOŽIŠTĚ" pomocí šipek "NAHORU" a "DOLŮ" a potvrďte tlačítkem "SPOUŠŤ".
	- b. Webkamera připojte kameru k počítači pomocí USB kabelu a zvolte položku "WEBKAMERA" pomocí šipek "NAHORU" a "DOLŮ" a potvrďte tlačítkem "SPOUŠŤ".
	- c. Nabíjení z USB a zachování plné funkčnosti kamery připojte kameru k počítači pomocí USB kabelu a zvolte položku "NABÍJENÍ" pomocí šipek "NAHORU" a "DOLŮ" a potvrďte tlačítkem "SPOUŠŤ".

## **Parametry akční kamery LAMAX ACTION X8 Electra**

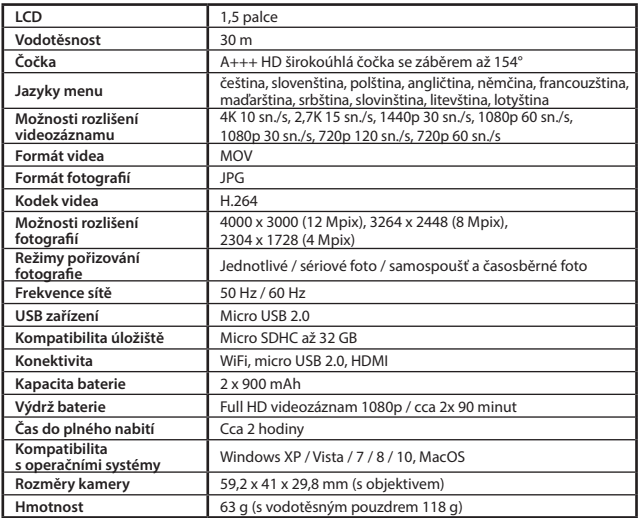

Poznámka: Specifikace se může změnit výměnou některé části kamery, nebo aktualizací softwaru zařízení.

#### **Zásady a upozornění**

- Pro zajištění vlastní bezpečnosti nepoužívejte ovládací prvky tohoto přístroje při řízení.
- Při používání rekordéru v autě je nezbytný okenní držák. Rekordér umístěte na vhodné místo tak, aby nebránil ve výhledu řidiče ani v aktivaci bezpečnostních prvků (např. airbagů).
- Objektiv kamery nesmí být ničím blokován a v blízkosti objektivu se nesmí nacházet žádný reflexní materiál. Uchovávejte objektiv čistý.
- Pokud je čelní sklo automobilu zabarveno reflexní vrstvou, může to omezovat kvalitu záznamu.

#### **Bezpečnostní zásady**

- Používejte pouze nabíječku dodávanou s přístrojem. Při použití jiného typu nabíječky může dojít k poruše přístroje anebo může vzniknout jiné nebezpečí.
- Nepoužívejte nabíječku ve vysoce vlhkém prostředí. Nikdy se nabíječky nedotýkejte mokrýma rukama nebo stojíte-li ve vodě.
- Při napájení přístroje nebo nabíjení baterie ponechte kolem nabíječky dostatečný prostor pro cirkulaci vzduchu. Nepřikrývejte nabíječku papíry ani jinými předměty, které by mohly zhoršit její chlazení. Nepoužívejte nabíječku uloženou v transportním obalu.
- Nabíječku připojujte ke správnému zdroji napětí. Údaje o napětí jsou uvedeny na plášti výrobku anebo na jeho obalu.
- Nepoužívejte nabíječku, je-li zjevně poškozena. V případě poškození zařízení sami neopravujte!
- V případě nadměrného zahřívání přístroj okamžitě odpojte od přívodu energie.
- Zařízení nabíjet pouze pod neustálým dozorem.

### **Údržba přístroje**

- Dobrá údržba tohoto přístroje zajistí bezproblémový provoz a omezí nebezpečí poškození.
- Uchovávejte přístroj mimo extrémní vlhkost a teploty a nevystavujte přístroj dlouhodobě přímému slunečnímu nebo ultrafialovému záření.
- Zabraňte pádu přístroje ani jej nevystavujte silným nárazům.
- Nevystavujte přístroj náhlým a prudkým změnám teplot. Mohlo by to způsobit kondenzování vlhkosti uvnitř zařízení, což by mohlo přístroj poškodit. V případě, kdy dojde ke kondenzaci vlhkosti, před dalším používáním nechte přístroj dokonale vyschnout.

- Aby se zabránilo krádeži, nenechávejte přístroj a příslušenství na viditelném místě ve vozidle

- Povrch displeje se může snadno poškrábat. Nedotýkejte se jej ostrými předměty. - Zásadně nečistěte přístroj, když je zapnutý. K čistění displeje a vnějšího povrchu přístroje

- Zásadně se nepokoušejte přístroj rozebírat, opravovat nebo jakkoli upravovat. V případě demontáže, úprav nebo jakéhokoli pokusu o opravu dochází k propadnutí záruky a může dojít

- Neskladujte ani nepřevážejte hořlavé kapaliny, plyny nebo výbušné materiály pohromadě

používejte měkký netřepivý hadřík. Nečistěte displej papírovými utěrkami.

k poškození přístroje či dokonce ke zranění nebo škodám na majetku.

- bez dozoru.
- Přehřátí může přístroj poškodit.

s přístrojem, jeho částmi nebo doplňky.

#### **Další informace**

1) Pro domácnosti: Uvedený symbol (přeškrtnutý koš) na výrobku nebo v průvodní dokumentaci znamená, že použité elektrické nebo elektronické výrobky nesmí být likvidovány společně s komunálním odpadem. Za účelem správné likvidace výrobku jej odevzdejte na určených sběrných místech, kde budou přijata zdarma. Správnou likvidací tohoto produktu pomůžete zachovat cenné přírodní zdroje a napomáháte prevenci potenciálních negativních dopadů na životní prostředí a lidské zdraví, což by mohly být důsledky nesprávné likvidace odpadů. Další podrobnosti si vyžádejte od místního úřadu

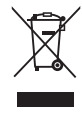

nebo nejbližšího sběrného místa. Při nesprávné likvidaci tohoto druhu odpadu mohou být v souladu s národními předpisy uděleny pokuty. Informace pro uživatele k likvidaci elektrických a elektronických zařízení (firemní a podnikové použití): Pro správnou likvidaci elektrických a elektronických zařízení si vyžádejte podrobné informace u Vašeho prodejce nebo dodavatele. Informace pro uživatele k likvidaci elektrických a elektronických zařízení v ostatních zemích mimo Evropskou unii: Výše uvedený symbol (přeškrtnutý koš) je platný pouze v zemích Evropské unie. Pro správnou likvidaci elektrických a elektronických zařízení si vyžádejte podrobné informace u Vašich úřadů nebo prodejce zařízení. Vše vyjadřuje symbol přeškrtnutého kontejneru na výrobku, obalu nebo tištěných materiálech.

2) Záruční opravy zařízení uplatňujte u svého prodejce. V případě technických problémů a dotazů kontaktujte svého prodejce, který Vás bude informovat o dalším postupu. Dodržujte pravidla pro práci s elektrickými zařízeními. Uživatel není oprávněn rozebírat zařízení ani vyměňovat žádnou jeho součást. Při otevření nebo odstranění krytů hrozí riziko úrazu elektrickým proudem. Při nesprávném sestavení zařízení a jeho opětovném zapojení se rovněž vystavujete riziku úrazu elektrickým proudem.

#### **Prohlášení o shodě:**

Společnost MagiCam HD SOLUTIONS s.r.o. tímto prohlašuje, že všechna zařízení LAMAX jsou ve shodě se základními požadavky a dalšími příslušnými ustanoveními směrnice 2004/108/EC. Produkty jsou určeny pro prodej bez omezení v Německu, České republice, Slovensku, Polsku, Maďarsku a v dalších členských zemích EU. Záruční lhůta je na produkty 24 měsíců, pokud není stanovena jinak. Prohlášení o shodě lze stáhnout z webu www.lamax-electronics.com.

CE

#### **Výhradní dovozce produktů LAMAX do EU:**

MagiCam HD SOLUTIONS s.r.o., Braškovská 308/15, 161 00 Praha 6 http://www.lamax-electronics.com

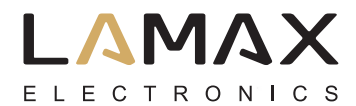

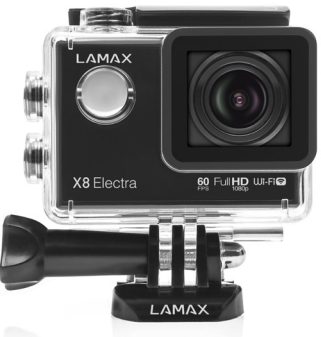

# **Akčná kamera LAMAX ACTION X8 Electra**

Vodotesná do 30 m Full HD videozáznam 1920 x 1080 pri 60 sn./s. Fotografie v rozlíšení 12 Mpx WiFi

# **Bezpečnostné opatrenia**

- 1. Kameru nevystavujte nárazom, zabráňte pádu a ďalším možnostiam vzniku mechanického poškodenia.
- 2. Kameru nedávajte do blízkosti objektov vytvárajúcich silné magnetické pole, ako napríklad magnety alebo elektromotory. Kameru taktiež nedávajte do blízkosti objektov vysielajúcich silné rádiové vlny, ako napríklad antény. Silné magnetické pole alebo rádiové vlny môžu spôsobiť poškodenie kamery alebo poškodenie nasnímaných obrazových a zvukových záznamov.
- 3. Nevystavujte kameru pôsobeniu vysokých teplôt a priameho slnečného žiarenia.
- 4. Používajte výhradne len vysokokvalitné Micro SDHC karty s rýchlostným indexom Class 10. S pomalšou kartou hrozí, že bude obmedzená funkčnosť kamery a nebude možné natáčať vo všetkých módoch a rozlíšeniach.
- 5. Neumiestňujte Micro SDHC karty do blízkosti magnetického poľa alebo do miest vzniku silnej statickej elektriny. Zabránite tým strate uložených dát.
- 6. V prípade, že dôjde prinabíjaní k prehriati u zariadenia, tvorbe dymu alebo podozrivému zápachu, zariadenie ihneď odpojte a prerušte nabíjanie.
- 7. Počas nabíjania kameru uchovávajte mimo dosah detí. Napájací kábel by mohol spôsobiť úraz elektrickým prúdom alebo udusenie dieťaťa.
- 8. Kameru uchovávajte na chladnom, suchom a bezprašnom mieste.

# **Úvod**

Ďakujeme Vám, že ste si zakúpili akčnú kameru LAMAX ACTION X8 Electra. Získali ste tak extrémne odolného spoločníka, ktorý sa nezľakne žiadnej situácie. Bez obáv môžete vytvárať záznamy v nehostinných či extrémnych podmienkach a očakávať pritom ten najkvalitnejší videozáznam. Vďaka výkonnosti kamery X8 Electra sa môžete tešiť aj na extrémne spomalené videá, ktoré dosiahnete vďaka snímaniu až 120 snímok za sekundu. S LAMAX ACTION X8 Electra máte možnosť uchovať si ľubovoľný okamih či moment, a následne sa oň podeliť s Vašimi priateľmi.

# **Akčná kamera LAMAX ACTION X8 Electra mátieto vlastnosti:**

- Obsahuje integrovaný LCD displej, vďaka ktorému vždy zvolíte ten najlepší uhol pre nahrávanie a budete môcť kontrolovať vytvorený materiál.
- Je vybavená vodovzdorným puzdrom, ktoré umožňuje ponor až do hĺbky 60 m. Potápanie i vodné športy tak už na Vás volajú.
- Nahráva Full HD video 1920 x 1080 v 60 fps a HD video v 1280 x 720 v 120 fps.
- Šošovka so širokým uhlom záberu až 154°.
- Sníma fotografie v rozlíšení až 12 Mpx.
- Možnosť voľby rozlíšenia videa i fotografie.
- Možnosť vytvárať záznamy v režime časozberného videa i foto.
- Výber režimov snímania fotografií.
- Možnosťnastaviťexpozíciu fotografií i videa.
- Veľké množstvo dodávaného príslušenstva, vďaka ktorému budete môcť nahrávať videá kedykoľvek a kdekoľvek.
- Možnosť využitia kamery ako čiernej skrinky v automobile.
- Možnosť využitia ako webkamery.
- Podpora Micro SDHC kariet s maximálnou veľkosťou až 32 GB.
- USB a HDMI konektivita.
- Integrované WiFi preprepojenie s bezdrôtovými zariadeniami.
- Intuitívne používanie, jednoduché prepojenie s PC alebo inteligentnými zariadeniami.
- Používateľsky príjemná softwarová aplikácia.

# **Tlačidla**

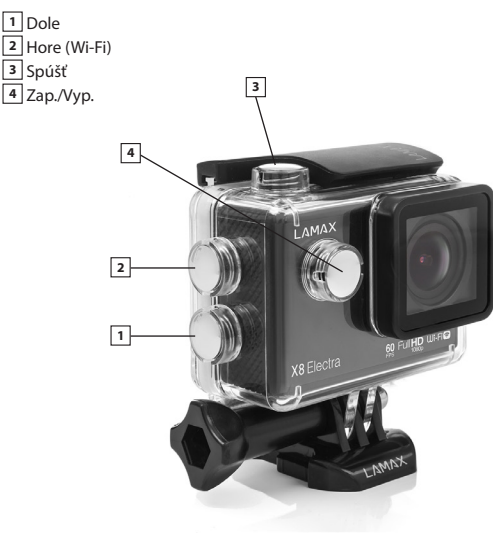

## **Príslušenstvo**

Vodotesné púzdro Držiak na trúbku Rám pre použitie bez vodotesného púzdra J mount Nabíjačka Fastplug-in **Ouickclipmount** Samolepiaci držiak rovný (2 ks) 3-axis connector (3 časti) Adaptér na statív

Statívová redukcia Univerzálne pásky so suchým zipsom Náhradné 3M podložky (2 ks) USB kábel Li-ion batérie (2 ks) Náhradné dvierka Sťahovacie pásky Oceľové lanko Utierka z mikrovlákna Používateľská príručka

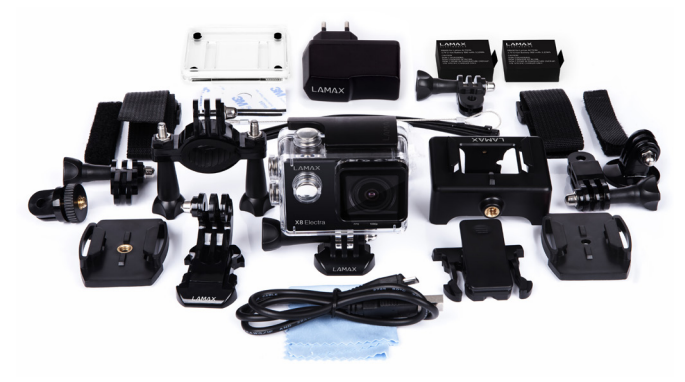

## **Používání akční kamery LAMAX ACTION X8 Electra**

1. Vloženie Micro SD karty

Micro SD kartu môžete vložiť a vyňaťzo slotu pre SDHC kartu, keď je kamera vypnutá a nie je pripojená k počítaču.

Poznámka: Používajte len značkové Micro SDHC karty. Karty neznačkových výrobcov nezaručujú správne správanie dátového úložiska.

2. Inštalácia batérie

a. Zatlačte na zámok batérie a odnímte kryt batérie.

- b. Batériu vložte do otvoru konektormi napred tak, aby boli na správnej strane.
- c. Priložte kryt batérie a zaistite ho zámkom.

3. Nabíjanie

- a. Kameru môžete nabíjať pripojením k počítaču i pomocou sieťového adaptéra.
- b. V automobile môžete kameru nabíjať pomocou adaptéra do zapaľovača.
- c. V priebehu nabíjania môžete nahrávať video záznamy alebo fotografovať (nie však v prípade nabíjani a prostredníctvom PC).
- d. Kameru môžete nabíjať taktiež vypnutú.
- 4. Zapnutie a vypnutie kamery
	- a. Kameru zapnete stlačením a podržaním tlačidla "ZAP./VYP." po dobu 3 5 sekúnd.

b. Kameru vypnete stlačením a podržaním tlačidla "ZAP./VYP." po dobu 3 – 5 sekúnd.

5. Prepínanie režimov a pohyb v menu

Postupným krátkym stlačením tlačidla "ZAP./VYP." môžete prepínať medzi režimami videozáznam / fotoaparát / galéria / menu.

Menu fotoaparátu sa skladá z troch samostatných položiek nastavenia. V menu sa následne pohybujete vertikálne pomocou šípok "NAHOR" a "NADOL", pričom pre potvrdenie voľby slúži tlačidlo "SPÚŠŤ" a k návratu o úroveň späť tlačidlo "ZAP./VYP."

Položky v menu:

- a. Záložka "Videozáznam" (ikona kamery) slúži k nastaveniu parametrov pre nahrávanie videozáznamu a všetkých parametrov týkajúcich sa funkcie čiernej skrinky.
- b. Záložka "Fotoaparát" (ikona fotoaparátu) slúži k nastaveniu parametrov a režimov snímania fotografií.
- c. Záložka "Nastavenie" (ikona ozubeného kolieska) slúži k ďalšiemu nastaveniu prístroja.
- 6. Nahrávanie videozáznamu: režimy a nastavenia
	- a. Nahrávanie videozáznamu

Prepnite kameru do režimu "videozáznam" tlačidlom "ZAP./VYP." (jedná sa samozrejme o základný režim, po štarte kamery sa v ňom teda hneď nachádzate). To, že ste v režime videozáznamu poznáte podľa ikonky kamery v ľavom hornom rohu. Pre zahájenie nahrávania záznamu stlačte tlačidlo "SPÚŠŤ". V pravom hornom rohu sa zobrazí animácia nahrávania a v pravom dolnom rohu sa spustí odpočet doby záznamu. Pre ukončenie nahrávania stlačte znovu tlačidlo "SPÚŠŤ". Následne v pravom hornom rohu zmizne animácia nahrávania. Počas nahrávania je možné ľubovoľne zapnúť či vypnúť snímanie zvuku stlačením šípky "NAHOR", čo je sprevádzané zmenou ikony v ľavej časti displeja. Pred spustením nahrávania je možné nastaviť digitálny zoom a to pomocou šípok "NAHOR" a "NADOL". Je nutné upozorniť, že využívanie funkcie digitálneho priblíženia degraduje kvalitu snímaného záznamu. Je teda lepšie túto funkciu nevyužívať.

b. Nastavenie v záložke "videozáznam" (ikona kamery)

• Rozlíšenie videa – výber rozlíšenia videa a snímkovej frekvencie.

4K 10 sn. / s 2,7K 15 sn. / s 1440p 30 sn. / s

1080p 60 sn. / s 1080p 30 sn. / s 720p 120 sn. / s 720p 60 sn. / s

• Kvalita – nastavenie ovplyvňuje celkovú kvalitu vytvorených záznamov a ich veľkosť. Veľmi vysoká Vysoká

Normálna

• Časozberné video – pri aktivovaní tejto voľby vytvára kamera snímky v nastavenom časovom intervale a umožňuje vytvoriť atraktívne zrýchlené zábery.

Vyp. 3s 5s  $10<sub>s</sub>$ 

30s

- 1 min
- • Cyklické nahrávanie funkcia cyklické nahrávanie je dôležitá pre využitie kamery ako kamery do auta. Pri zapnutom cyklickom nahrávaní začne kamera v prípade, že dôjde miesto na SD karte, automaticky prepisovať najstaršie záznamy.

Vyp.

1 min.

3 min.

5 min.

• G-senzor – ďalšia funkcia výhodná pri použití v automobile. Zapnutý G-senzor zamkne video v prípade nárazu a tým ochráni dôležité záznamy predzmazaním. V tomto nastavení môžete zvoliť taktiež citlivosť G-senzoru.

Vyp. Nízky Stredný Vysoký

• Parkovací režim – zapnutý parkovací režim spustí kameru a nahrávanie videa v prípade, ak dôjde k nárazu alebo hrubým pokusom o vniknutie do zaparkovaného automobilu. Vyp.

Nízky

Stredný

Vysoký

• Režim automobil – táto funkcia ovplyvňuje automatické spúšťanie nahrávania. V prípade, keď je režim zapnutý, sa kamera po pripojení k napájaniu zapne a začne automaticky nahrávať.

Vyp.

Zap.

• Oneskorenie (ukončenia) nahrávania – táto funkcia ovplyvňuje ukončenie nahrávania po odpojení od zdroja napájania. V prípade, že je funkcia zapnutá, nahrávanie sa ukončí 20 s po odpojení napájania. Keď je funkcia vypnutá, nahrávanie sa ukončí ihneď po odpojení napájania.

Vyp.

Zap.

• Detekcia pohybu – pri zapnutej detekcii pohybu kamera začne automaticky nahrávať v momente, keď zaznamená pohyb v zornom poli objektívu. Kamera ukončí nahrávanie potom, čo pohyb prestane.

Vyp.

Zap.

• RZ automobilu – v kamere je možné nastaviť registračnú značku automobilu, poprípade jeho či Vašu prezývku.

• Zobraziť RZ – aktivuje či deaktivuje zobrazenie registračnej značky v zázname. Vyp.

Zap.

• Dátum vo videu - aktivuje či deaktivuje zobrazenie dátumu vo vytvorenom videu. Vyp.

Dátum

Dátum a čas

- 7. Fotografovanie: režimy a ďalšie nastavenia
	- a. Vytváranie fotografií

Prepnite kameru do režimu "fotoaparát" tlačidlom "ZAP./VYP.". To, že ste v správnom režime, poznáte podľa ikonky fotoaparátu v ľavom hornom rohu. Po stlačení tlačidla "SPÚŠŤ" nasníma kamera fotografiu, fotografiu na samospúšť, sériu fotografií či časozbernéfoto, v závislosti na nastavení.

b. Nastavenie v záložke "fotoaparát" (ikona fotoaparátu)

• Rozlíšenie fotografie – nastavenie ovplyvňuje rozlíšenie snímaných fotografií, výslednú kvalitu a veľkosť.

4000 x 3000 (12 Mpix)

3264 x 2448 (8 Mpix)

2304 x 1728 (4 Mpix)

• Kvalita – nastavenie ovplyvňuje celkovú kvalitu vytvorených záznamov a ich veľkosť. Veľmi vysoká

Vysoká

Normálna

• ISO – nastavenie ISO určuje citlivosť obrazového čipu. Čím tmavšia snímaná scéna je, tým vyšší ISO je treba nastaviť. S vyšším ISO saviaže vyšši a prítomnosť šumu na vytvorenom zázname.

Automaticky

- 1600
- • Samospúšť po stlačení spúšte umožňuje vytvorenie záznamu po stanovenej dobe. Minimalizuje pohybovú neostrosť spôsobenú otrasom fotoaparátu pri stlačení spúšte pri klasickom fotení.

Vyp.

3s

5s

 $10s$ 

• Časozbernéfoto - pri aktivovaní tejto voľby vytvára kamera fotografie v nastavenom časovom intervale.

Vyp.

3s

5s  $10<sub>s</sub>$ 

30s

1 min

• Sériové foto - Sériové foto umožňuje vytvoriťniekoľko fotografií stlačením tlačidla "SPÚŠŤ".

Vyp.  $3 \sin k$ 5 sn./s

 $10 \text{ sn/s}$ 

• Dátum na fotografii - Vloží aktuálny dátum do vytvorenej fotografie. Vyp.

Dátum

Dátum a čas

8. Ďalšie nastavenia

Prenastavenie ďalších parametrov, ktoré neboli súčasťou záložky "videozáznam" a "fotoaparát", slúži v menu záložka "Nastavenie" (ikona ozubeného kolieska).

• Orientácia obrazu – táto funkcia umožňuje nastaviť orientáciu obrazu pri nahrávaní alebo snímaní fotografií. Voľby umožňujú nahrávať pri štandardnej orientácií, s obrazom otočeným o 180° alebo s obrazom sa automaticky otáčajúcim do štandardnej orientácie v závislosti od polohy kamery.

Normálne

Automaticky

Obrátene

• Vyváženie bielej – umožňuje nastaviť vyváženie bielej farby v snímanom zázname. Automaticky

Denné svetlo

Pod mrakom

Žiarovka

Žiarivka

- $\cdot$  Expozícia umožňuje upraviť expozíciu podľa potreba. Nastavenie expozície záznamu v rozmedzí -2 až +2 po krokoch veľkých 1/3.
- • Zvuky umožňuje zapnúť, resp. vypnúť, nahrávanie zvuku vo videu, zvuk uzávierky, uvítacia melódia a tón tlačidiel.
- • HDR umožňuje aktivovať či deaktivovať funkciu HDR (High Dynamic Range vysoký dynamický rozsah) v nasnímanom zázname.

Vyp.

Zap.
• Vypnutie LCD – nastavenie automatického vypnutia displeja v prípade nečinnosti. Vyp.

1 min

3 min

5 min

- • Dátum a čas nastavenie dátumu a času prístroja. Môžete si zvoliť taktiež formát zobrazovania dátumu.
- • Jazyk umožňuje zmenu jazyka používateľského rozhrania prístroja.
- • Frekvencia siete umožňuje vybrať frekvenciu v súlade s frekvenciou rozvodnej siete (na Európskom kontinente je vedený v sietiprúd s frekvenciou 50 Hz, v Amerike a časti Ázie je to 60 Hz).

Systém

- • Továrenské nastavenie potvrdením tejto položky uvediete prístroj do továrenského nastavenia. Potvrdenie tejto voľby nie je možné vrátiť späť.
- • Info o systéme zobrazí informácie o verzii softwaru kamery.
- • Info o karte zobrazí informácie o vloženej Micro SDHC karte.
- Názov WiFi nastavenie zobrazovaného názvu WiFi Vašej kamery.
- • Heslo WiFi nastavenie hesla pre pripojenie k WiFi.
- • Formátovať možnosť formátovať Micro SDHC kartu.

9. WiFi pripojenie

Kameru je možné pripojiť pomocou WiFi k počítaču alebo k mobilnému zariadeniu s operačným systémom Android alebo IOS postupovaním podľa týchto inštrukcií:

- a. Na počítač alebo mobilné zariadenie nainštalujte aplikáciu LAMAX CamApp 2.0 (aplikáci umôžete pod týmto označením nájsť na Obchod Play pri zariadeniach so systémom Android alebo na APP Store pri zariadeniach so systémomi OS).
- b. Zapnite kameru a potom aktivujte WiFi podržaním šípky "NAHOR" so symbolom WiFi.
- c. Aktivujte WiFi na mobilnom zariadení. WiFi pripojenie kamery nájdete v zozname pod názvom, ktorý ste si nastavili v časti všeobecného nastavenia "Názov WiFi". Predvolené heslo pre pripojenie je 1234567890.
- d. Po pripojení môžete kameru pomocou aplikácie ovládať alebo si prezerať vytvorené záznamy.
- 10. Prezeranie vytvorených záznamov
	- a. Do galérie sa dostanete opakovaným stlačením tlačidla "ZAP./VYP". Šípkami "NADOL" či "NAHOR" si vyberiete, či chcete prezerať videá alebo fotografie, a svoju voľbu potvrdíte tlačidlom "SPÚŠŤ". Jedna z možností je taktiež priečinok "EVENT". Do tohto priečinku ukladá kamera záznamy nasnímané v parkovacom režime. Galériu môžete prechádzať tlačidlami "NAHOR" a "NADOL". Video vo video galérii spustíte pomocou tlačidiel "SPÚŠŤ". Z galérie môžete odísť opakovaným stlačením tlačidla "ZAP./VYP".
	- b. Pripojením kamery k počítaču pomocou USB kábla a zvolením položky "USB ÚLOŽISKO" pomocou šípok "NAHOR" a "NADOL", a potvrdením tlačidlom "SPÚŠŤ". Následne sa kamera bude hlásiť ako externý disk.
	- c. Vyňatím Micro SD karty a vložením do čítačky kariet.
	- d. Pripojením pomocou WiFi k zariadeniu vybavenému WiFi prijímačom s nainštalovanou softwarovou aplikáciou.
- 11. Mazanie nasnímaného materiálu priamo v kamere
	- a. Zmazanie jednotlivého záznamu je možné vykonať v galérii fotiek či videí. Po stlačení tlačidla "ZAP./VYP." a vybraní položky "Zmazať" vyberte možnosť "Jednotlivo" a voľbu potvrďte či zvráťte pomocou možností "Áno" či "Nie".
	- b. Zmazanie všetkých záznamov je možné vykonať v galérii fotiek či videí. Po stlačení tlačidla "ZAP./VYP." a vybraní položky "Zmazať" vyberte možnosť "Všetko" a voľbu potvrďte či zvráťte pomocou možností "Áno" či "Nie".
- 12. Ochrana nasnímaného materiálu v kamere

Uzamknutie vytvoreného záznamu spôsobí, že záznam nebude možné zmazať v galé-

rii kamery. Taktiež nikdy nebude prepísaný v prípade, že je aktivovaná funkcia "Cyklické nahrávanie".

- a. Uzamknutie jednotlivého záznamu je možné vykonať v galérii fotiek či videí. Po stlačení tlačidla "ZAP./VYP" a vybraní položky "Zámok dát" vyberte možnosť "Zamknúť súbor" a potvrďte voľbou "Áno". Pri následnej voľbe "Odomknúť súbor" zvoľte "Nie".
- b. Všetkých záznamov je možné vykonať v galérii fotiek či videí. Po stlačení tlačidla "ZAP./VYP." a vybraní položky "Zámok dát" vyberte možnosť "Zamknúť všetko" a voľbu potvrďte či zvráťte stlačením "Áno či Nie".
- c. Odomknutie jednotlivého záznamu je možné vykonať v galérii fotiek či videí. Po stlačení tlačidla "ZAP./VYP." a vybraní položky "Zámok dát" vyberte možnosť "Odomknúť súbor" a potvrďte voľbou "Áno". Pri následnej voľbe "Zamknúť súbor" zvoľte "Nie".
- d. Odomknutie všetkých záznamov je možné vykonať v galérii fotiek či videí. Po stlačení tlačidla "ZAP./VYP." a vybraní položky "Zámok dát" vvberte možnosť "Odomknúť všetko" a voľbu potvrďte stlačením "Áno".
- 13. Kameru LAMAX ACTION X8 je možné k počítaču pripojiť v niekoľkých módoch.
	- a. Externý disk pripojte kameru k počítaču pomocou USB kábla a zvoľte položku "USB ÚLOŽISKO" pomocou šípok "NAHOR" a "NADOL" a potvrďte tlačidlom "SPÚŠŤ".
	- b. Webkamera pripojte kameru k počítaču pomocou USB kábla a zvoľte položku "WEBKAMERA" pomocou šípok "NAHOR" a "NADOL" a potvrďte tlačidlom "SPÚŠŤ".
	- c. Nabíjanie cez USB a zachovanie plnej funkčnosti kamery pripojte kameru k počítaču pomocou USB kábla a zvoľte položku "NABÍJANIE" pomocou šípok "NAHOR" a "NA-DOL" a potvrďte tlačidlom "SPÚŠŤ".

## **Parametre akčnej kamery LAMAX ACTION X8 Electra**

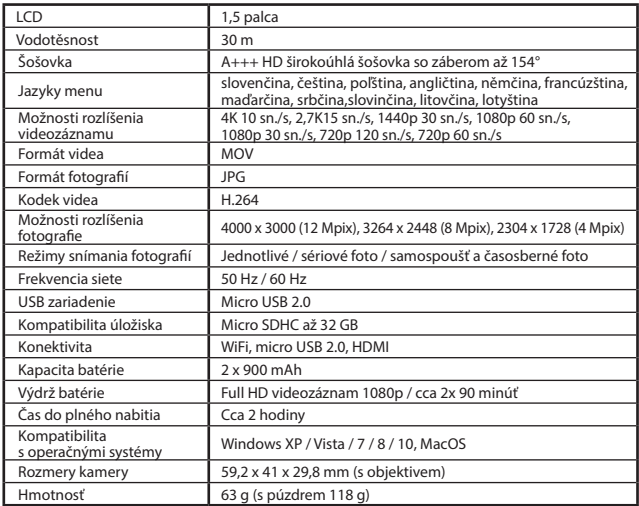

Poznámka: Specifikace se může změnit výměnou některé části kamery, nebo aktualizací softwaru zařízení.

#### **Zásady a upozornenia**

- Pre zaistenie vlastnej bezpečnosti nepoužívajte ovládacie prvky tohto prístroja pri riadenie.
- Pri používaní rekordéra v aute je nutný okenný držiak. Rekordér umiestnite na vhodné miesto tak, aby nebránil vo výhľade vodiča ani v aktivácií bezpečnostných prvkov (napr. airbagov).
- Objektív kamery nesmie byť ničím blokovaný a v blízkosti objektívu sa nesmie nachádzať žiadny reflexný materiál. Uchovávajte objektív čistý.
- Ak je čelné sklo automobilu zafarbené reflexnou vrstvou, môže to obmedzovať kvalitu záznamu.

#### **Bezpečnostné zásady**

- Používajte len nabíjačku dodávanú s prístrojom. Pri použití iného typu nabíjačky môže dôjsť k poruche prístroja alebo môže vzniknúť iné nebezpečenstvo.
- Nepoužívajte nabíjačku vo vysoko vlhkom prostredie. Nikdy sa nabíjačky nedotýkajte mokrými rukami alebo ak stojíte vo vode.
- Pri napájaní prístroja alebo nabíjaní batérie ponechajte v okolí nabíjačky dostatočný priestor pre cirkuláciu vzduchu. Neprikrývajte nabíjačku papiermi ani inými predmetmi, ktoré by mohli zhoršiť jej chladenie. Nepoužívajte nabíjačku uloženú v transportnom obale.
- Nabíjačku pripojujte ku správnemu zdroju napätia. Údaje o napätí sú uvedené na plášti výrobku alebo na jeho obale.
- Nepoužívajte nabíjačku, ak je zjavne poškodená. V prípade poškodenia zariadenia ju sami neopravujte!
- V prípade nadmerného zahrievania prístroja ho okamžite odpojte od prívodu energie.
- Zariadenie nabíjať iba pod neustálym dozorom.

#### **Ďalšie informácie**

1) Pre domácnosti: Uvedený symbol (preškrtnutý kôš) na výrobku alebo v sprievodnej dokumentácii znamená, že použité elektrické alebo elektronické výrobky nesmú byť likvidované spoločne s komunálnym odpadom. Za účelom správnej likvidácie výrobku ho odovzdajte na určených zberných miestach, kde budú prijaté zdarma. Správnou likvidáciou tohto produktu pomôžete zachovať cenné prírodné zdroje a napomáhate prevencii potenciálnych negatívnych dopadov na životné prostredie a ľudské zdravie, čo by mohli byť dôsledky nesprávnej likvidácie odpadov. Ďalšie podrobnosti si vyžiadajte od miest-

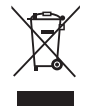

neho úradu alebo najbližšieho zberného miesta. Pri nesprávnej likvidácii tohto druhu odpadu môžu byt v súlade s národnými predpismi udelené pokuty. Informácie pre užívateľov k likvidácii elektrických elektronických zariadenia (firemné o podnikové použitie): Pre správnu likvidáciu elektrických a elektronických zariadení si vyžiadajte podrobné informácie u vášho predajcu alebo dodávateľa. Informácie pre užívateľov k likvidácii elektrických a elektronických zariadení v ostatných krajinách mimo Európskej únie: Vyššie uvedený symbol (preškrtnutý kôš) je platný len v krajinách Európskej únie. Pre správnu likvidáciu elektrických a elektronických zariadení si vyžiadajte podrobné informácie u vašich úradov alebo u predajca zariadenia. Všetko vyjadruje symbol preškrtnutého kontajnera na výrobku, obalu alebo tlačených materiáloch.

2) Záručné opravy zariadenia uplatňujte u svojho predajca. V prípade technických problémov a otázok kontaktujte svojho predajcu, ktorý Vás bude informovať o ďalšom postupe. Dodržujte pravidlá pre prácu s elektrickými zariadeniami. Užívateľ nie je oprávnený rozoberať zariadenie ani vymieňať žiadnu jeho súčasť. Otváranie alebo odstránenie krytov hrozí riziko úrazov elektrickým prúdom. Pri nesprávnom zostavení zariadenie jeho opätovnom zapojení sa tiež vystavujete riziku úrazov elektrickým prúdom.

#### **Vyhlásenie o zhode:**

Spoločnosť MagiCam HD SOLUTIONS s.r.o. týmto prehlasuje, že všetky zariadenia LAMAX sú v zhode so základnými požiadavkami a ďalšími príslušnými ustanoveniami smernice 2004/108/EC. Produkty sú určené na predaj bez obmedzenia v Nemecku, Českej republike, Slovensku, Poľsku, Maďarsku a v ďalších členských krajinách EÚ. Záručná lehota je na výrobky 24 mesiacov, pokiaľ nie je stanovená inak. Vyhlásenie o zhode možno stiahnuť z webu www.lamax-electronics.com.

# $C \in$

#### **Výhradný dovozca produktov LAMAX do EU:**

MagiCam HD SOLUTIONS s.r.o., Braškovská 308/15, 161.00 Praha 6 http://www.lamax-electronics.com.

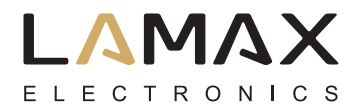

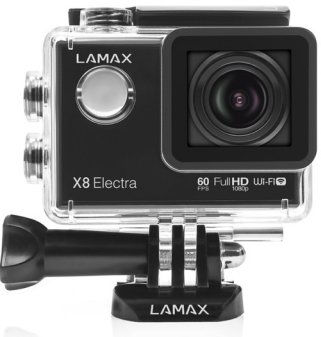

# **Kamera sportowa LAMAX ACTION X8 Electra**

Wodoszczelna do 30 m Nagrania wideo Full HD 1920 x 1080 przy 60 fps Fotografie w rozdzielczości 12 Mpix WiFi

# **Środki ostrożności**

- 1. Nie narażaj kamery na uderzenia, chroń przed upadkiem i innymi możliwościami powstania uszkodzeń mechanicznych.
- 2. Nie umieszczaj kamery w pobliżu obiektów wytwarzających silne pole magnetyczne, jak np. magnesy czy silniki elektryczne. Nie umieszczaj kamery również w pobliżu obiektów wysyłających silne fale radiowe, jak np. anteny. Silne pole magnetyczne lub fale radiowe mogą spowodować uszkodzenie kamery lub uszkodzenie zapisów wizualnych oraz dźwiękowych wykonanych kamerą.
- 3. Nie wystawiaj kamery na oddziaływanie wysokich temperatur ani bezpośredniego światła słonecznego.
- 4. Zalecamy wykorzystywanie wysokiej jakości karty Micro SD z indeksem prędkości Class 10. W przypadku powolniejszej karty istnieje zagrożenie, że funkcjonalność kamery będzie ograniczona oraz że nie będzie możliwe nagrywanie we wszystkich modułach i rozdzielczościach.
- 5. Nie umieszczaj karty Micro SDHC w bliskości pola magnetycznego ani miejsc powstawania silnej elektryczności statycznej. Zapobiegniesz tym samym utracie zapisanych danych.
- 6. W przypadku, kiedy podczas ładowania dojdzie do przegrzania urządzenia, powstania dymu lub podejrzanego zapachu, natychmiast przerwij ładowanie poprzez odłączenie urządzenia.
- 7. Podczas ładowania przechowuj kamerę poza zasięgiem dzieci. Kabel zasilania może spowodować porażenie prądem elektrycznym lub duszenie dziecka.
- 8. Kamerę przechowuj w chłodnym, suchym i odpornym na kurz miejscu.

## **Wstęp**

Gratulujemy zakupu kamery wideo LAMAX ACTION X8 Electra. Dzięki temu zyskałeś niezwykle odpornego towarzysza, któremu niestraszne są żadne sytuacje. Teraz bez obaw możesz wykonywać nagrania w niesprzyjających czy ekstremalnych warunkach, a jednocześnie spodziewać się filmów najwyższej jakości. Dzięki wydajności kamery X8 Electra, możesz cieszyć się również ekstremalnie spowolnionymi nagraniami, które osiągniesz dzięki możliwości rejestrowania nawet 120 fps. Z LAMAX ACTION X8 Electra posiadasz możliwość zachowania dowolnego momentu, którym później możesz podzielic się z przyjaciółmi.

### **Kamera sportowa LAMAX ACTION X8 Electra posiada następujące właściwości:**

- Zawiera wbudowany ekran LCD, dzięki któremu zawsze wybierzesz ten idealny kąt nagrywania, a także bedziesz mógł kontrolować powstający materiał.
- Jest wyposażona w wodoodporną obudowę, która umożliwia zanurzanie do głębokości 60 m.
- Nagrywa w rozdzielczości Full HD 1920 x 1080 : 60fps oraz HD 1280 x 720 : 120 fps.
- Soczewka z szerokim kątem widzenia aż 154°.
- Wykonuje fotografie w rozdzielcozści aż 12 Mpix.
- Możliwość wyboru rozdzielczości wideo i foto.
- Możliwość rejestrowania obrazu w trybach foto time-lapse i wideo time-lapse.
- Możliwość wyboru trybu wykonywania fotografii.
- Możliwość ustawień ekspozycji fotografii i wideo.
- Duża ilość dołączonych akcesoriów, dzięki którym możesz nagrywać wideo kiedykolwiek i gdziekolwiek.
- Możliwość wykorzystania jako czarnej skrzynki w samochodzie.
- Możliwość wykorzystania w funkcji kamery internetowej.
- Obsługa kart Micro SDHC nawet do 32 GB.
- Możliwość podłączenia przez USB oraz HDMI.
- Wbudowane WiFi w celu nawiązania połączenia z bezprzewodowymi urządzeniami.
- Intuicyjna obsługa, łatwe połączenie z PC oraz urządzeniami przenośnymi.
- Przyjazna aplikacja software.

# **Przyciski**

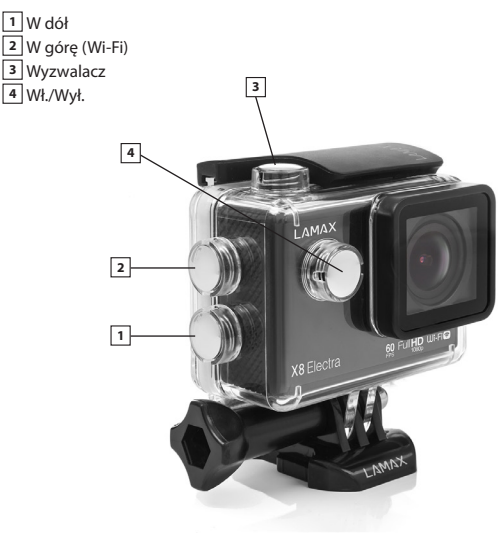

## **Obrazki akcesoriów**

Obudowa wodoszczelna Mocowanie na rurkę Rama do wykorzystania bez obudowy wodoszczelnej J mount Ładowarka Fast plug-in Quick clip mount Samoprzylepne mocowanie płaskie (2 szt) 3-axis connector (3 części) Adapter na statyw

Redukcja statywowa Uniwersalne paski z rzepem Zapasowe samoprzylepne podkładki 3M (2 szt) Kabel USB Bateria litowo - jonowa (2 szt) Zapasowa klapka Paski ściagające Stalowa linka Szmatka z mikrowłókna Instrukcja obsługi

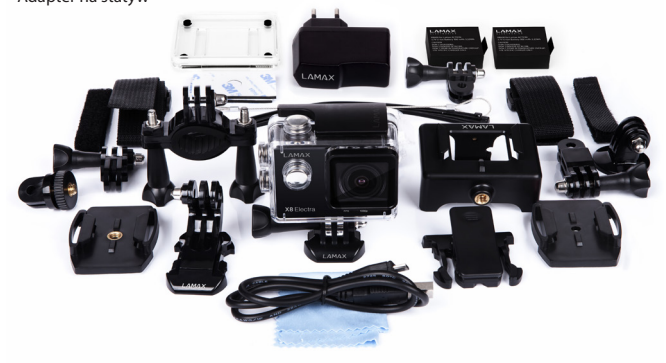

## **Użytkowanie kamery sportowej LAMAX ACTION X8 Electra**

1. Włożenie karty Micro SD

Kartę micro SD możesz włożyć i wyjąć z wejścia na kartę SD, kiedy kamera jest wyłączona i nie jest podłączona do komputera.

Uwaga: Korzystaj jedynie z markowych kart Micro SDHC. Karty nieznanych producentów mogą nie zapewniać właściwego funkcjonowania miejsca zapisu danych.

2. Instalacia baterii

a. Przyciśnij zamknięcie baterii i wyciągnij klapkę baterii.

b. Baterię włóż do otworu tak, aby konektory były umieszczone z właściwej strony.

- c. Włóż pokrywkę baterii i zabezpiecz ją zapadką.
- 3. Ładowanie
	- a. Kamerę można ładować zarówno poprzez podłączenie do komputera jak i za pomocą ładowarki sieciowej.
	- b. W samochodzie można ładować kamerę za pomocą adaptera do zapalniczki samochodowej.
	- c. Podczas ładowania możesz nagrywać wideo lub wykonywać zdjęcia (nie dotyczy ładowania za pomocą komputera).
	- d. Kamerę można ładować również wtedy kiedy jest wyłączona.
- 4. Włączanie i wyłącznie kamery

a. Kamerę włączysz wciskając, a następnie przytrzymując przez ok. 3–5s przycisk "WŁ./WYŁ" b. Kamerę wyłączysz wciskając, a następnie przytrzymując przez ok. 3–5s przycisk "WŁ./WYŁ".

5. Przełączanie między trybami oraz poruszanie się w menu. Kontynuując krótkie wciskanie przycisku "WŁ./WYŁ" możesz przełączać między trybami nagrywanie wideo / wykonywanie zdjęć / galeria / menu.

Menu wykonywania zdjęć składa się z trzech samodzielnych pozycji ustawień. W menu możesz następnie przemieszczać się wertykalnie za pomocą strzałek "W GÓRE" i "W DÓŁ". Do potwierdzenia wyboru służy przycisk "WYZWALACZ", a do powrotu do poprzedniego poziomu przycisk "WŁ./WYŁ".

Pozycje w menu:

- a. Pozycja "Wideo" (ikona kamery) służy do dokonywania ustawień parametrów w celu wykonytwania nagrań wideo oraz wszystkich parametrów dotyczących funkcji czarnej skrzynki.
- b. Pozycja "Fotografowanie" (ikona aparatu fotograficznego) służy do ustawiania parametrów i trybu wykonywania fotografii.
- c. Pozycja "Ustawienia" (ikona koła zębatego) służy do pozostałych ustawień urządzenia.
- 6. Tworzenie nagrania wideo: tryby i ustawienia
	- a. Wykonywanie nagrania wideo

Przełącz kamerę do trybu "nagrywanie wideo" przyciskiem "WŁ./WYŁ" (mowa jednak o trybie podstawowym, w którym znajdujesz się automatycznie po uruchomieniu kamery). To, że znajdujesz się w trybie nagrywania poznasz po ikonie kamery w lewym górnym rogu. Aby rozpocząć nagrywanie, wciśnij ponownie przycisk "WY-ZWALACZ". Wówczas w prawym górnym rogu zniknie animacja nagrywania. Podczas nagrywania można dowolnie włączać i wyłączać nagrywanie dźwięku poprzez wciśnięcie strzałki "W GÓRĘ", czemu towarzyszy zmiana ikony w lewej części ekranu. Przed rozpoczęciem nagrywania możesz ustawić zoom cyfrowy za pomocą strzałek "W GÓRĘ" i "W DÓŁ". Należy zwrócić uwagę, że wykorzystywanie funkcji cyfrowego przybliżenia wpływa na obniżenie jakości zapisu. W związku z tym lepiej jest nie korzystać z tej funkcji.

b. Ustawienia pozycji "Wideo" (ikona kamery)

• Rozdzielczość wideo - wybór rozdzielczości wideo oraz szybkości klatek. 4K 10 fps

- 2,7K 15 fps
- 1440p 30 fps
- 1080p 60 fps

1080p 30 fps 720p 120 fps 720p 60 fps

• Jakość–ustawienie wpływa na całkowitą jakość wykonanych nagrań oraz ich wielkość. Bardzo wysoka

Wysoka

Normalna

• Film poklatkowy – przy aktywowaniu tej opcji kamera wykonuje zdjęcia w ustalonym interwale czasowym oraz umożliwia tworzenie atrakcyjnych przyspieszonych ujęć. Wył.

3s

5s

 $10<sub>s</sub>$ 

30s

1 min.

• Nagrywanie w pętli - funkcja nagrywania w pętli jest istotna w celu wykorzystania w roli rejestratora samochodowego. Jeżeli opcja jest włączona, w przypadku zapełnienia miejsca na karcie SD kamera zacznie zastępować najstarsze pliki nowymi. Wył.

1 min.

3 min.

5 min.

• G-sensor - kolejna funkcja przydatna w przypadku wykorzystania w samochodzie. Włączony G-sensor w przypadku zarejestrowania uderzenia zabezpieczy wideo, a tym samym ochroni istotne nagranie przed usunięciem. To ustawienie pozwala również na wybór czułości G-sensora.

Wył.

Niski

Średni Wysoki

• Tryb parkowania - włączony tryb parkowania uruchomi kamerę oraz tworzenie nagrania w przypadku, kiedy dojdzie do uderzenia lub do wyraźnych prób dostania się do zaparkowanego samochodu.

Wył.

Niski

Średni

Wysoki

• Tryb samochód - ta funkcja wpływa na automatyczne uruchamianie nagrywania. Kiedy tryb jest uruchomiony, po połączeniu z zasilaniem kamera się uruchomi i automatycznie zacznie nagrywać.

Wył.

Wł.

• Opóźnione nagrywanie – ta funkcja wpływa na ukończenie nagrywania po odłączeniu od źródła zasilania. W przypadku, że jest włączona, nagrywanie zostanie ukończone w ciągu 20 s po odłączeniu zasilania. Kiedy funkcja jest wyłączona, nagrywanie zostanie ukończone natychmiast po odłączeniu zasilania. Wył.

Wł.

• Detekcja ruchu – przy włączonej detekcji ruchu kamera zacznie automatycznie nagrywać w momencie, kiedy zarejestruje ruch w polu widzenia obiektywu. Kamera zakończy nagrywanie w momencie, kiedy ruch ustanie. Wył.

Wł.

• Tablica rejestracyjna samochodu – w kamerze możesz ustawit numer tablicy rejestracyjnej samochodu lub jego (czy też twój) pseudonim.

• Wyświetlanie tablicy rejestracyjnej – aktywuje lub dezaktywuje wyświetlanie tablicy rejestracyjnej w nagraniu Wył.

Wł.

• Data w nagraniu – aktywuje lub dezaktywuje wyświetlanie daty w nagraniu.

Wył.

Data

Data i godzina

- 7. Wykonywanie zdjęć: tryby i inne ustawienia
	- a. Tworzenie fotografii

Przełącz kamerę do trybu "fotografowanie" przyciskiem "WŁ./WYŁ.". To, że znajdujesz się we właściwym trybie, poznasz po ikonie aparatu fotograficznego w lewym górnym rogu. Po wciśnięciu przycisku "WYZWALACZ" kamera, w zależności od ustawień, wykona zdjęcie, zdjęcie z samowyzwalacza, serię fotografii czy też zdjęcia poklatkowe. b. Ustawienia pozycji "aparat foto" (ikona aparatu foto)

• Rozdzielczość foto – ustawienie wpływa na rozdzielczość wykonanych zdjęć, ostateczną jakość oraz rozmiar.

4000 x 3000 (12 Mpix)

3264 x 2448 (8 Mpix)

2304 x 1728 (4 Mpix)

• Jakość – ustawienie wpływa na całkowitą jakość powstałych zapisów oraz ich rozmiar. Bardzo wysoka

Wysoka

Normalna

• ISO – ustawienie ISO określa czułość czujnika obrazu. Im ciemniejszy jest rejestrowany temat, tym wyższe ISO należy ustawić. Zwiększenie ISO wiąże się ze zwiększeniem obecności szumów na wykonanym zapisie.

• Samowyzwalacz – umożliwia opóźnienie dokonania zapisu o określony czas po wciśnięciu wyzwalacza Minimalizuje nieostrość spowodowaną wstrząsem aparatu przy wciśnięciu wyzwalacza podczas klasycznego fotografowania. Wył.

3s 5s

 $10<sub>s</sub>$ 

• Zdjęcia poklatkowe – przy aktywowaniu tej funkcji kamera wykonuje zdjęcia w określonym interwale czasowym.

Wył.

3s

5s

 $10s$ 

30s

1 min.

• Zdjęcia seryjne - funkcja zdjęć seryjnych umożliwia wykonanie kilku fotografii w ciągu jednej sekundy poprzez wciśnięcie przycisku "WYZWALACZ".

Wył.

3 zdj./s

5 zdj./s

 $10$  zdi./s

• Data na zdjęciu – Zamieści aktualną datę na wykonanej fotografii. Wył.

Data

Datai godzina

8. Pozostałe ustawienia

W celu dokonywania pozostałych ustawień, które nie były elementem pozycji "nagrywanie" oraz "aparat foto", służy pozycji "Ustawienia" w menu (ikona koła zębatego).

• Orientacja obrazu – ta funkcja umożliwia ustawianie orientacji obrazu podczas nagrywania lub wykonywania zdjęć. Istnieje możliwość nagrywania z orientacją standardową, z obrazem obróconym o 180° lub z obrazem automatycznie dostosowującym się do orientacji standardowej w zależności od położenia kamery. Normalny

Automatyczny

Obrócony

• Balans bieli – umożliwia ustawienie balansu bieli w wykonywanym zapisie. Automatyczny

Dzienne światło

Zachmurzenie

Żarówka

- • Ekspozycja umożliwia dokonywanie zmian ekspozycji zależnie od potrzeb. Ustawienie ekspozycji nagrania w skali -2 - +2 w etapach rzędu 1/3.
- • Dźwięki–umożliwia włączenie ewentualnie wyłączenie nagrywania dźwięku w nagraniu, dźwięku migawki, melodię powitalną i dźwięk przycisków.
- • HDR umożliwia aktywację lub dezaktywację funkcji HDR (High Dynamic Range duży zakres dynamiczny)w powstającym nagraniu Wył.

Wł.

• Wyłączenie LCD – ustawienie automatycznego wyłączania ekranu w przypadku bezczynności.

Wył.

1 min.

3 min.

5 min

- • Datai godzina ustawienia daty i godziny urządzenia w urządzeniu. Możesz wybrać również format wyświetlanej daty.
- • Język umożliwia zmianę języka obsługi i komunikatów kamery.
- • Częstotliwość sieci umożliwia wybór częstotliwości zgodnie z częstotliwością sieci energetycznej (na kontynencie europejskim 50 Hz, a Ameryce oraz części Azji 60 Hz).

System

- • Ustawienia fabryczne potwierdzając tę pozycję doprowadzisz do przywrócenia ustawień fabrycznych urządzenia. Potwierdzenie tego wyboru jest nieodwracalne.
- Info o systemie wyświetli informacie o wersii software kamery.
- • Info o karcie wyświetli informacje o włożonej karcie Micro SDHC.
- • Formatuj możliwość formatowania karty Micro SD.
- • Nazwa WiFi ustawianie nazwy, pod którą będzie się pojawiać twoja kamera.
- • Hasło WiFi ustawienia hasła do łączenia się z WiFi.
- • Formatuj możliwość sformatowania karty Micro SDHC.
- 9. Połączenie WiFi

Kamerę można podłączyć za pomocą WiFi do komputera lub urządzeń przenośnych z systemem operacyjnym Android lub IOS stosując się do poniższych instrukcji:

- a. Na komputerze lub urządzeniu przenośnym zainstaluj aplikację na iSmart DV (aplikację możesz znaleźć pod tą nazwą na Google Play w urządzeniu z systemem Android lub na APP Store w urządzeniu z systemem IOS).
- b. Włacz kamerę, a następnie aktywuj WiFi wciskając przycisk "WiFi".

c. Aktywuj WiFi na urządzeniu przenośnym. Połączenie WiFi kamery znajdziesz w spisie pod nazwą "X8ELECTRA". Hasło połączenia to 1234567890.

d. Po podłączeniu możesz za pomocą aplikacji sterować kamerą lub przeglądać pliki.

10. Przeglądanie wykonanych zapisów

- a. Do galerii możesz przejść poprzez ponowne wciśniecie przycisku . WŁ./WYŁ". Strzałkami "W DÓŁ" i "W GÓRE" możesz wybrać, czy chcesz przeglądać nagrania czy też fotografie, a swój wybór potwierdzić przyciskiem "WYZWALACZ". Jedna z możliwości jest również folder "EVENT". W tym folderze kamera zapisuje nagrania wykonane w trybie parkowania. Galerię możesz przeglądać, używając z przycisków "W GÓRĘ" i "W DÓŁ". Odtwarzanie wideo w galerii możesz odtworzyć za pomocą przycisku "WYZWALACZ". Galerię możesz opuścić ponownie klikając przycisk "WŁ./WYŁ".
- b. Podłacz kamere do komputera za pomoca kabla USB, wybierz pozycie "PAMIEĆ USB", a następnie przglądaj zapisy za pomocą strzałek "W GÓRĘ" i "W DÓŁ" oraz potwierdzając przyciskiem "WYZWALACZ".Wówczas kamera będzie identyfikowana jako dysk zewnętrzny.
- c. Wyjmij kartę Micro SD i włóż do czytnikakart.
- d. Podłącz za pomocą WiFi do urządzenia wyposażonego w odbiornik WiFi oraz z zainstalowaną aplikacją software.
- 11. Usuwanie wykonanego materiału bezpośrednio w kamerze
	- a. Usuwanie pojedynczego zapisu możesz tego dokonać w galerii foto lub wideo. Po wciśnieciu przycisku "WŁ./WYŁ" i wybraniu pozycji "Usuń" wybierz możliwość "Pojedyncze", a swói wybór potwierdź lub zrezygnuj za pomocą "Tak" lub "Nie".
	- b. Usuwanie wszystkich zapisów możesz tego dokonać w galerii foto lub wideo, Po wciśnieciu przycisku .WŁ./WYŁ" i wybraniu pozycii .Usuń", wybierz możliwość "Wszytkie", a swój wybór potwierdź lub zrezygnuj za pomocą "Tak" lub "Nie".

#### 12. Zabezpieczanie wykonanego materiału bezpośrednio w kamerze Zabezpieczenie wykonanego zapisu spowoduje, że nie będzie możliwe jego usunięcie

w galerii kamery. W związku z tym nigdy nie zostanie zastąpiony w przypadku aktywowanej funkcji "Nagrywania w pętli".

- a. Zabezpieczanie pojedynczego zapisu możesz tego dokonać w galerii foto lub wideo. Po wciśnieciu przycisku WŁ./WYŁ" i wybraniu pozycji "Blokada pliku" wybierz możliwość "Blokuj plik", a swój wybór potwierdź zaznaczając "Tak". Przy następnym wyborze "Odblokui plik" wybierz "Nie".
- b. Zabezpieczenie wszystkich zapisów możesz tego dokonać w galerii foto lub wideo. Po wciśnieciu przycisku .WŁ./WYŁ" i wybraniu pozycji .Blokada pliku" wybierz możliwość "Zablokuj wszystkie", a swój wybór potwierdź zaznaczając "Tak". Przy nastepnym wyborze "Odblokuj plik" wybierz "Nie".
- c. Odbezpieczanie pojedynczego zapisu możesz tego dokonać w galerii foto lub wideo. Po wciśnieciu przycisku "WŁ./WYŁ" i wybraniu pozycii "Blokada pliku" wybierz możliwość "Odblokuj plik", a swój wybór potwierdź zaznaczając "Tak".Przy następnym wyborze "Zablokui plik" wybierz "Nie".
- d. Po wciśnięciu przycisku "WŁ./WYŁ" i wybraniu pozycji "Blokada pliku" wybierz możliwość "Odblokuj wszystkie", a swój wybór potwierdź zaznaczając "Tak".
- 13. Kamerę LAMAX ACTION X8 Electramożesz podłączyć do komputera w kilku trybach
	- a. Dysk zewnętrzny–podłącz kamerę do komputera za pomocą kabla USB i wybierz pozycję "PAMIĘĆ USB" za pomocą strzałek "W GÓRĘ" i "W DÓŁ", a następnie potwierdź przyciskiem "WYZWALACZ".
	- b. Kamera internetowa–podłącz kamerę do komputera za pomocą kabla USB i wybierz pozycję "WEBKAMERA" za pomocą strząłek "W GÓRĘ" i "W DÓŁ", a nastepnie potwierdź przyciskiem "WYZWALACZ".
	- c. Ładowanie z USB przy jednoczesnym zachowaniu pełnej funkcjonalności kamery - podłącz kamerę do komputera za pomocą kabla USB i wybierz pozycję "ŁADOWANIE" za pomocą strzałek "W GÓRĘ" i "W DÓŁ", a następnie potwierdź przyciskiem "WYZWALACZ".

## **Parametry kamery sportowej LAMAX ACTION X8 Electra**

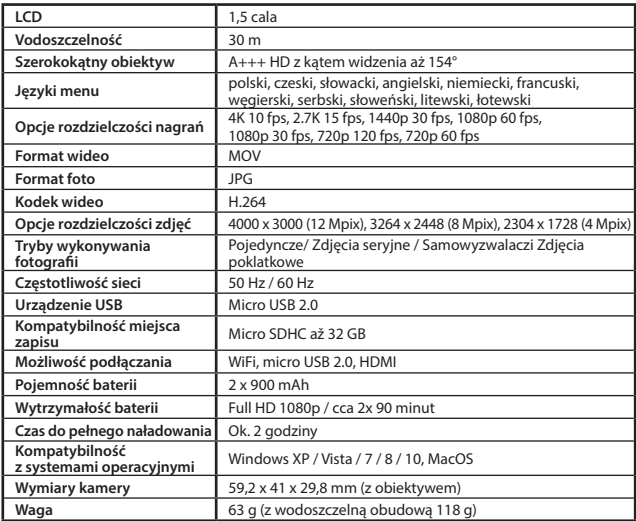

Uwaga: Specyfikacje mogą ulec zmianie w przypadku wymiany niektórych elementów kamery lub aktualizacji software'u urządzenia.

#### **Środki ostrożności i uwagi**

- Dla własnego bezpieczeństwa nie zmieniaj ustawień kamery podczas prowadzenia pojazdu.
- Do używania kamery w samochodzie musisz posiadać mocowanie na szybę. Kamerę zamocuj w takim miejscu, aby nie zasłaniała widoku kierowcy ani nie stanowiła przeszkody dla ewentualnego otwarcia poduszek powietrznych.
- Żaden przedmiot nie powinien blokować obiektywu kamery, a w jego pobliżu nie powinny znajdować się materiały odbijające światło. Utrzymuj obiektyw w czystości.
- Przyciemniana przednia szyba samochodu może wpływać na jakość nagrywania.

#### **Środki ostrożności dotyczące bezpieczeństwa**

- Używaj wyłącznie ładowarki dołączonej w zestawie podstawowym kamery. Użycie innej ładowarki może spowodować jej nieprawidłowe działanie i stanowić niebezpieczeństwo.
- Nie używaj ładowarki w miejscach o dużej wilgotności. Nie dotykaj ładowarki mokrymi rękami lub kiedy stoisz w wodzie.
- Jeśli używasz ładowarki do zasilania urządzenia lub ładowania baterii, zapewnij odpowiednią wentylację jego otoczenia. Nie przykrywaj ładowarki papierem ani innymi przedmiotami, aby nie ograniczać jego chłodzenia. Nie używaj ładowarki, gdy znajduje się ona w torbie do przenoszenia.
- Ładowarkę podłączaj jedynie do odpowiedniego źródła zasilania. Wymagania dotyczące napięcia znajdują się na obudowie i/lub opakowaniu produktu.
- Nie używaj ładowarki z uszkodzonym przewodem. W przypadku uszkodzenia nie podejmuj się jej samodzielnej naprawy!
- W razie nadmiernego nagrzewania urządzenia, natychmiast odłącz je od zasilania energii.
- Urządzenie ładować tylko pod stałym nadzorem.

#### **Konserwacja urządzenia**

- Konserwacja urządzenia zapewni bezproblemowe działanie i zmniejszy niebezpieczeństwo uszkodzenia.
- Chroń urządzenie przed nadmierną wilgocią i ekstremalnymi temperaturami oraz unikaj zbyt długiego wystawiania go na działanie bezpośredniego światła słonecznego lub silnego światła ultrafioletowego.
- Chroń urządzenie przed upuszczeniem lub narażeniem na silne uderzenia.
- Nie wystawiaj urządzenia na działanie nagłych i dużych zmian temperatury. Mogłoby to spowodować nagromadzenie wilgoci wewnątrz urządzenia, a w rezultacie jego uszkodzenie. W przypadku nagromadzenia wilgoci, zaczekaj do całkowitego wyschnięcia urządzenia przed jego użyciem. - Powierzchnię ekranu łatwo zarysować. Nie dopuszczaj do kontaktu powierzchni ekranu z ostrymi przedmiotami.
- Nigdy nie czyść urządzenia, kiedy jest uruchomione. Do wycierania ekranu i zewnętrznych części urządzenia używaj miękkiej, niepozostawiającej włókien szmatki. Do czyszczenia ekranu nie używaj ręczników papierowych.
- Nie podejmuj prób demontażu, naprawy ani modyfikacji urządzenia. Demontaż, modyfikacje lub próba naprawy mogą spowodować uszkodzenie urządzenia i utratę gwarancji, a nawet obrażenia ciała oraz uszkodzenie własności.
- Nie przechowuj ani nie przenoś łatwopalnych cieczy, gazów lub materiałów wybuchowych w miejscu przechowywania urządzenia, jego części lub akcesoriów.
- Aby nie stwarzać okazji do kradzieży, nie zostawiaj urządzenia ani akcesoriów na widoku w pojeździe pozbawionym nadzoru.
- Przegrzanie może spowodować uszkodzenie urządzenia.

#### **Pozostałe informacje**

1) Symbol przekreślonego kontenera zamieszczony na produkcie lub w dokumentacji towarzyszącej oznacza, że po zakończeniu eksploatacji nie należy pozbywać się urządzenia elek-trycznego lub elektronicznego wraz z odpadami komunalnymi. Produkt należy dostarczyć do odpowiedniego punktu zbiórki urządzeń elektrycznych i elektronicznych przeznaczonych do recyklingu w celu jego właściwej utylizacji. W miejscu zbiórki produkt zostanie przyjęty bezpłatnie. Dzięki prawidłowej utylizacji tego produktu pomagasz zachować cenne zasoby naturalne oraz przeciwdziałasz potencjalnemu negaty-

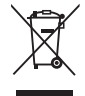

wnemu wpływowi na środowisko oraz ludzkie zdrowie, co może być skutkiem niewłaściwej utylizacji odpadów. Aby uzyskać więcej informacji, prosimy o kontakt z lokalnymi władzami lub w najbliższym punkcie zbiórki. Pozbywanie się odpadów tego rodzaju w nieprawidłowy sposób jest zagrożone karą przewidzianą w odpowiednich przepisach państwowych. Informacja dla użytkowników, dotycząca utylizacji sprzętu elektrycznego i elektronicznego (w przypadku zastosowania w przedsiębiorstwach i firmach): Szczegółowych informacje na temat prawidłowej utylizacji sprzętu elektrycznego i elektronicznego, możesz uzyskać u swojego sprzedawcy lub dostawcy. Informacja dla użytkowników dotyczącza utylizacji sprzętu elektrycznego i elektronicznego w państwach spoza Unii Europejskiej: Powyższy symbol (przekreślonego kontenera) obowiązuje wyłącznie w Unii Europejskiej. Szczegółowe informacje na temat prawidłowej utylizacji sprzętu elektrycznego i elektronicznego możesz uzyskać w swoim urzędzie lub u sprzedawcy urządzenia. Wszystko zostało określone za pomocą symbolu przekreślonego kontenera na produkcie, opakowaniu lub w dokumentacji towarzyszącej.

2) Roszczenia gwarancyjne dotyczące urządzeń składaj w miescu zakupu. W przypadku problemów technicznych lub pytań, skontaktuj się ze sprzedawcą, który poinformuje cię o dalszym postepowaniu. Należy dotrzymywać zasady pracy z urządzeniami elektrycznymi, a zasilający przewód elektryczny podłączać tylko do odpowiednich gniazdek elektrycznych. Użytkownik nie jest upoważniony do demontowania urządzenia ani wymiany jakiejkolwiek jego części. Przy otwarciu lub usunięciu osłon grozi niebezpieczeństwo porażenia prądem elektrycznym. Niewłaściwy montaż urządzenia i jego ponowne połączenie może również spowodować porażenie prądem elektrycznym.

#### **Deklaracja zgodności:**

Spółka MagiCam HD SOLUTIONS s.r.o. niniejszym oświadcza, że wszystkie urządzenia LAMAX są zgodne z podstawowymi wymaganiami i pozostałymi odpowiednimi regulacjami Dyrektywy 2004/108/EC. Produkty są przeznaczone do sprzedaży w Niemczech, Republice Czeskiej, na Słowacji, w Polsce, na Węgrzech oraz w dalszych krajach UE. Okres gwarancyjny na produkty to 24 miesiące, jeżeli nie zostało ustalone inaczej. Deklarację zgodności można pobrac ze strony internetowej www.lamax-electronics.com.

# $\epsilon$

#### **Wyłączny dystrybutor produktów LAMAX w EU:**

MagiCam HD SOLUTIONS s.r.o., Braškovská 308/15, 161 00 Praha 6 http://www.lamax-electronics.com.

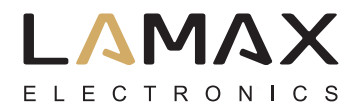

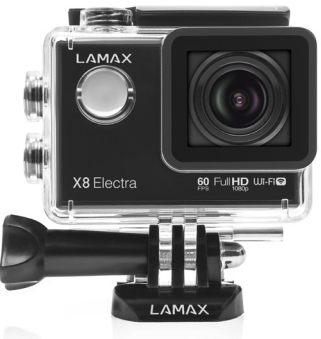

# **LAMAX ACTION X8 Electra akció kamera**

Vízálló egészen30 m-ig Full HD videó 1920 x 1080p 60 fps mellett 12 MP kamera WiFi

## **Biztonsági figyelmeztetés**

- 1. A készülék érzékeny eszköz, kérjük, óvja a leejtéstől és ütődésektől.
- 2. Kérjük, ne tegye ki a készüléket erős elektromágnesességnek, ill. rádióhullámoknak. Ezek a készülék meghibásodását vagy az elkészült felvételek megsérülését okozhatják.
- 3. Ne tegye ki a készüléket szélsőségesen magas vagy alacsony hőmérsékletnek, valaminttűző napsugárzásnak.
- 4. Kizárólag jó minőségű, Class 10-es sebességű microSDHC kártyát használjon. A lassabb kártyák csökkenthetik a kamera funkcióit, valamint ronthatják a videó minőségét.
- 5. Óvja a Micro SDHC kártyát mágnesességtől, mivel az a kártyán tárolt adatok sérülésétokozhatia.
- 6. Amennyiben a készülék töltése közben azt tapasztalja, hogy az eszköz túlmelegszik, esetleg füstöt vagy kellemetlen szagot bocsát ki, azonnal válassza le az elektromoshálózatról a tűzesetek megelőzése érdekében!
- 7. Ne hagyja a készüléket kisgyermekek számára elérhető helyen, különös tekintettela töltés, ill. számítógépes adatcsere folyamatára, ahol a töltéshez / fájlmásoláshozhasznált USB kábel, sérülést vagy áramütést okozhat.
- 8. A készüléket hűvös, száraz és pormentes helyen tárolja.

# **Előszó**

Köszönjük, hogy a LAMAX ACTION X8 Electra kamerát választotta. Egy extrém kitartó társra tett szert, ami nem ismer félelmet semmilyen szituációban. Különleges körülmények között is probléma nélkül kamerázhat, nem engedve a legjobb minőségből. Az X8 Electra nagyszerű teljesítményének köszönhetően csodás lassított felvételek készíthetők, 120 kép másodpercenként. A LAMAX ACTION X8 Electra kamerávalminden pillanatot megőrizhet és megoszthat barátaival.

# **A LAMAX ACTION X8 Electra akció kamera a következő tulajdonságokkal rendelkezik:**

- Beépített LCD kijelző, mellyel egyszerű beállítani a felvétel szögét és visszanézhetők az elkészült videók.
- A csomag része a vízálló tok, ami egészen 60m-ig használható. Búvárkodás és vízi sportok nem akadály.
- Full HD videó 1920 x 1080 60 fps mellettés HD videó 1280 x 720 120 fps mellett.
- Széles látószögű 154°-os lencse.
- Fotó felbontás 12 MP.
- Állítható videó ésfotófelbontás.
- Választható fotó time-lapse és videó time-lapse mód.
- Manuálisan állítható fotó és videó expozíció.
- A kiegészítők széles választékának köszönhetően bármikor, bárhol használható.
- Autós kameraként is funkciónál.
- Web kamerának is megfelelő.
- Micro SDHC kártyát kezel 32 GB-ig.
- USB és HDMI csatlakozó.
- Beépített WiFi segítségével okostelefonnal is összekapcsolható.
- Egyszerű csatlakoztatni PC-hez és okostelefonhoz.
- Felhasználóbarát szoftver.

# **Gombokkal**

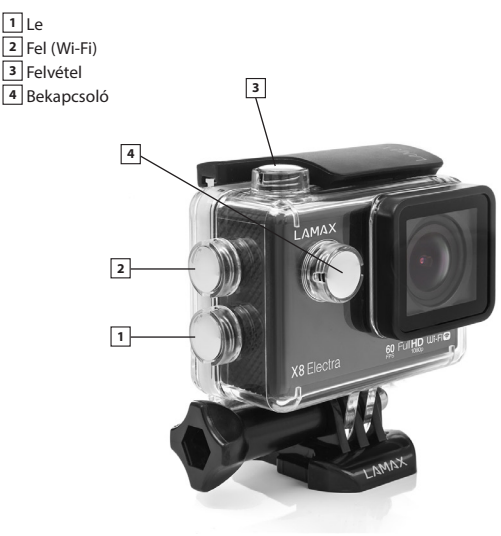

## **Kiegészítők**

Vízálló ház Biciklis tartó Kamera keret Gyors csat J alakú Töltő Gyors csat Csíptetős tartó Öntapadós tartó (2 db) 3-tengelyű adapter (3 részes) Tripod állvány adapter

Tripod csavaros rögzítő Tépőzáras rögzítők 3M kétoldalú ragasztócsík (2 db) USB kábel Li-ion akku (2 db) Tartalék ház fedél Gyorskötöző Drótkötél Mikroszálas kendő Használati útmutató

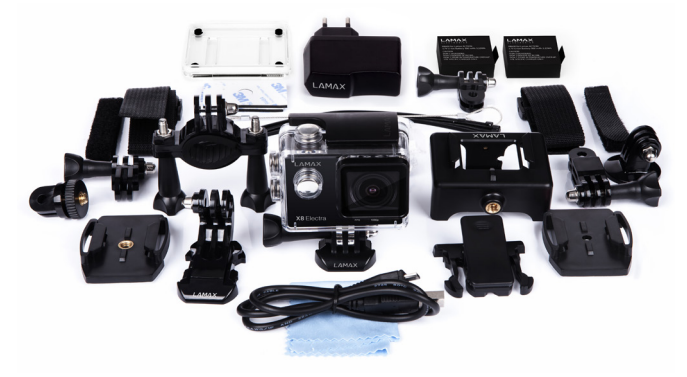

## **LAMAX ACTION X8 Electra kamera használata**

1. Micro SD kártya behelyezése

A Micro SD kártya behelyezése vagy eltávolítása a kamera kikapcsolt állapotábanajánlott, illetve amikor nincs csatlakoztatva számítógéphez.

Megjegyzés: Kérjük, márkás memóriakártyát válasszon. Ismeretlen gyártók kártyáivalnem garantált a megfelelő működés, felvétel.

- 2. Akku behelyezése
	- a. Nyissa ki az akkumulátortartó fedelét.
	- b. Helyezze az akkumulátort a készülékbe (a behelyezésnél ügyeljen a helyes polaritásra!).
	- c. Helyezze vissza az akkumulátortartó fedelét.
- 3. Töltés
	- a. A készülék akkumulátorának töltéséhez csatlakoztassa a kamerát számítógépéhezvagy használja a mellékelt hálózati töltőt.
	- b. A készülék gépjárműben való töltéséhez használjon megfelelő szivargyújtós töltőt.
	- c. A készülék töltés közben is képes videó vagy fénykép rögzítésére (kivéve PC-rőltöltés esetén).
	- d. A kamera kikapcsolt állapotban is tölthető.
- 4. A kamera be- és kikapcsolása
	- a. Bekapcsoláshoz nyomja meg a Bekapcsoló gombot 3-5 másodpercig.
	- b. Kikapcsoláshoz nyomja meg a Bekapcsoló gombot 3-5 másodpercig.
- 5. Módok közötti váltás és navigálás a menüben

Váltás videó / fotó / galéria / menü között a bekapcsoló gombbal lehet.

A kamera menü 3 fület tartalmaz. A FEL és LE gombokkal lehet váltani a fülek között, a felvétel gombbal lehet belépni az adott menü pontra és a bekapcsoló gombbal lehet visszalépni.

Menü fülek:

- a. Videó (videó kamera ikon) alatt állítható be minden kamera funkció.
- b. Fotófül (fényképezőgép ikon) alatt állítható be a fotózás paraméterei és a fotó módok.
- c. Beállításokfül (fogaskerék ikon) alatt minden további beállítás érhető el.
- 6. Videó felvétel módokésbeállítások
	- a. Videó felvétel

A bekapcsoló gombbal lehet a "Videó" módra váltani (A kamera bekapcsolásakor ez az alap állapot). A videókamera ikon látszik a bal-felső sarokban. Felvétel indítása a FELVÉTEL gombbal.Egy animáció indul a képernyő jobb-felső sarkában és a felvétel ideje látszik a jobb-alsó sarokban.Felvétel leállítása szintén a FELVÉTEL gombbal, az animáció ilyenkor eltűnik. Filmezés alatt a hangfelvétel ki-bekapcsolható a FEL gombbal az aktuális állapot a kijelző bal felén látható. Felvétel előtt a digitális zoom állítható a FEL és LE nyílakkal.Megjegyzés: a digitális zoom használatával a kép minősége romlik, ezért nem minden esetben érdemes használni.

b. "Videó" beállítások (videó kamera ikon)

- • Videó felbontás válassza ki a kívánt videó felbontást.
	- 4K / 10 fps
	- 2,7K / 15 fps
	- 1440p / 30 fps
	- 1080p / 60 fps
	- 1080p / 30 fps
	- 720p / 120 fps
	- 720p / 60 fps
- • Minőség változtatja a kép minőségét és méretét. Szuper finom Finom

Normál

• Videó time-lapse – ezzel az opcióval beállítható az az időköz, amennyi idő elteltével kamera képet készít, így izgalmas time-lapse videó készíthető.

Ki

3mp

5mp

10mp

30mp

1perc

• Folyamatos felvétel - ez a funkció autós kamera módban hasznos. Ha aktiválva van, a kamera folyamatosan készíti a felvételt, amikor az SD kártya betelne, a legrégebbi nem zárolt felvétel, törlésre kerül.

Ki

1 perc

3 perc

5 perc

• G-szenzor – ez a plusz funkció szintén autós kamera módban hasznos. Ha be vankapcsolva, ütközés esetén automatikusan zárolja az aktuális felvételt törlés ellen. Ebben a menüben a G-szenzor érzékenysége állítható.

Ki

Alacsony

Közepes

Magas

• Parkoló mód – aktiválva, a kamera azonnal felvételt indít, ha érzékeli az autómegmozdulását vagy, ha valami nekiütközik az autónak. Ebben a menüben azérzékenység állítható.

Ki
Alacsony

Közepes

Magas

• Autós mód – ebben a módban, a kamera automatikusan elindítia a felvételt, ahogymegkapja a tápellátást. Ki

Be

• REC kikapcsoláskésleltetés – ez a funkció akkor él, ha a felvétel leáll a tápellátás megszűnésekor. Ha aktív a felvétel csak 20 mp késleltetés után áll le a tápellátás megszűnésekor. Ha inaktív azonnal leáll a felvétel a tápellátás megszűnésekor. Ki

Be

• Mozgásérzékelés – ebben a módban, a kamera automatikusan elindul, ha mozgást érzékel és leáll, ha már nincs mozgás a kamera előtt.

Ki

Be

- • Rendszám beállítható a jármű rendszáma vagy egy Nick név.
- • Rendszám mutatása be- illetve kikapcsolható a rendszám kijelzés a felvételen. Ki

Be

• Dátum bélyeg – a felvételen látszik az aktuális dátum és az idő.

Ki

Dátum

Dátum és Idő

7. Fotó mód és egyéb beállítások

a. Fotó készítés

Válassza a fotó módot a BEKAPCSOLÓ gomb megnyomásával, és nyomja meg a

FELVÉTEL gombot. Ezzel elkészül a fénykép, vagy sorozatfelvétel, vagy elindul a visszaszámlálás a beállításoktól függően.

b. Beállítások Fotó módban (Fényképezőgép ikon)

- • Fotó felbontás a beállítás változtatja a kép felbontását és méretét. 4000 x 3000 (12 MP) 3264 x 2448 (8MP) 2304x1728 (4MP)
- • Minőség változtatja a kép minőségét és méretét. Szuper finom Finom

Normál

- ISO a kép feldolgozó chip érzékenységét állíthatia. Minél sötétebb a tárgy annálnagyobb ISO értéket érdemes választani. A magas ISO érték több képzajhoz vezet. Automatikus
	- 50

100

200

400

800

1600

• Időzítő – a felvétel gomb megnyomása utáni késleltetés állítható be. Csökkenthetővele a kép elmosódása, amit a kamera elmozdulása okozhat.

Ki

3mp

5mp

10mp

• Fotó time-lapse – ezzel az opcióval beállítható az az időköz, amennyi idő elteltével kamera képet készít, így izgalmas time-lapse fotósorozat készíthető.

Ki

3mp

5mp

10mp

30mp

1perc

• Sorozatfelvétel - A felvétel gomb egyszeri megnyomásával több kép készíthető 1 másodperc alatt.

Ki

3 kép/mp

5 kép/mp

10 kép/mp

• Dátum bélyeg – a dátum rákerül az elkészült képekre.

Ki

Dátum

Dátum és idő

8. Egyéb beállítások

További beállításokra, amik nem szerepelnek a "Videó" és "Kamera" füleknél, a "Beállítások" fül (fogaskerék ikon) alatt van lehetőség.

• Kép orientáció – Videó és Fotó módban is működik. Választható a normál mód, a kijelző 180° elfordítás és az automatikus elforgatás, ami a kamera helyzete alapján forgatjaa kijelző képét.

Normál

Auto elforgatás

180°-os elforgatás

- • Fehér egyensúly itt állítható be a felvétel során kívánt fehér egyensúly. Auto
	- Napfény
	- Felhős
	- Izzólámpa
	- Fénycső
- • Expozíció az expozíció -2 és +2 között állítható 1/3 lépésenként.
- • Hangok be- és kikapcsolható a hang, felvételkor, a bekapcsoláskor, felvétel indításkor és a gombok hangja.
- • HDR be- és kikapcsolható a HDR (High Dynamic Range) a felvétel során. Ki

Be

- • LCD ki a beállított idő elteltével a kijelző automatikusan lekapcsol, ha nem használja. 1 perc
	- 3 perc
	- 5 perc

Ki

- • Dátum & Idő beállítható a dátum és idő, valamint a megjelenítés formátuma.
- • Nyelv itt választható ki a kamera menü nyelve.
- • Hálózati frekvencia beállítható a hely szerinti frekvencia (Európában 50 Hz, Amerika/  $Ázzia 60 Hz$

Rendszer

- • Gyári beállítások visszaállít mindent a gyári beállításokra, nem lehet visszavonni.
- • Rendszer infó a kamera szoftver verzióját mutatja.
- • Kártya infó a behelyezett Micro SDHC kártya adatait mutatja.
- • Formázás itt lehet formázni a Micro SD kártyát.
- • WiFi jelszó a WiFi jelszó beállítása.
- • WiFi név a készülék WiFi neve szerkeszthető.
- 9. WiFi csatlakozás

A készülék beépített WiFi-jét használva Android vagy iOS rendszerű okostelefonokról isvezérelhető a kamera. A kapcsolódás lépései az alábbiak:

- a. Telepítsük a LAMAX CamApp 2.0 alkalmazást az okostelefonra. Az alkalmazás ingyenesen letölthető a Google Play (android) és az App Store (iOS készülékek) áruházakból.
- b. Kapcsolja be a kamerát, majd nyomja meg az oldalán található Le/WiFi gombot a WiFi bekapcsolásához. A bekapcsolt WiFi-t a kijelzőn megjelenő WiFi ikon jelzi.
- c. Nyissa meg okostelefonján a WiFi hálózatok listáját, és keresse meg a készülék WiFi hálózatát (alapértelmezett neve: ACTION X8). Jelszó a csatlakozáshoz: 1234567890.
- d. Csatlakozás után az alkalmazásból vezérelhető a kamera és az elkészült felvételeket is megtekinthetjük.
- 10. Fájl kezelés
	- a. A Galéria a BEKAPCSOLÓ gomb ismételt megnyomásával érhető el. A "LE" vagy "FEL" gombokkal lehet váltani videók és fotók között, kiválasztás a FELVÉTEL gombbal. Van egy ESEMÉNY könyvtár is, ide kerülnek a parkoló módban készült felvételek. Böngészni a FEL és LE gombokkal lehet, a részletesebb információkért nyomja meg a felvétel gombot. Kilépés a galériából a BEKAPCSOLÓ gombbal.
	- b. Csatlakoztassa a kamerát a számítógéphez USB-n keresztül, válassza a "MSDC" módot a FEL és LE nyilakkal, és nyomja meg a FELVÉTEL gombot. A kamera külső meghajtóként jelenik meg a számítógépen.
	- c. Vegye ki az SD kártyát és tegye egy kártya olvasóba.
	- d. Csatlakozzon a kamerához WiFi-n keresztül és böngésszen az alkalmazás használatával.

11. Fájlok törlése a kamerán

- a. Fájl törlése a galériában a BEKAPCSOLÓ gomb megnyomásával, majd a "Törlés", "Egy" kiválasztásával lehetséges. A végén még az "Ok" kell a megerősítéshez.
- b. Minden fájl törlése a galériában a BEKAPCSOLÓ gomb megnyomásával, majd a "Törlés", "Mind" kiválasztásával lehetséges. A végén még az "Ok" kell a megerősítéshez.
- 12. Fájlok védelme törlés ellen

Egy fájl zárolása azt jelenti, nem kerül törlésre a kamera galériájából "Folyamatos felvétel" esetén.

- a. Egy fájl zárolása a galériában a BEKAPCSOLÓ gomb megnyomásával, majd a "Fájl zárolás", "Fájl zárolása" kiválasztásával lehetséges. A végén még az "Ok" kell a megerősítéshez.
- b. Minden fájl zárolása a galériában a BEKAPCSOLÓ gomb megnyomásával, majd a "Fájl zárolás", "Összes zárolása" kiválasztásával lehetséges. A végén még az "Ok" kell a megerősítéshez.
- c. Egy fájl feloldása a galériában a BEKAPCSOLÓ gomb megnyomásával, majd a "Fájl zárolás", "Fájl feloldása" kiválasztásával lehetséges. A végén még az "Ok" kell a megerősítéshez.
- d. Minden fájl feloldása a galériában a BEKAPCSOLÓ gomb megnyomásával, majd a "Fájl zárolás", "Összes feloldása" kiválasztásával lehetséges. A végén még az "Ok" kell a megerősítéshez.
- 13. A LAMAX ACTION X8 kameratöbbféle módon csatlakozik a számítógéphez.
	- a. Külső meghajtó csatlakoztassa a kamerát a számítógéphez USB-n keresztül, válassza a "USB tároló" módot a FEL és LE nyilakkal, és nyomja meg a FELVÉTEL gombot.
	- b. Web kamera csatlakoztassa a kamerát a számítógéphez USB-n keresztül, válassza a "WEBCAM" módot a FEL és LE nyilakkal, és nyomja meg a FELVÉTEL gombot.

c. Töltés USB-ről, teljes kamera funkciónalítás mellett – csatlakoztassa a kamerát a számítógéphez USB-n keresztül, válassza a "TÖLTÉS" módot a FEL és LE nyilakkal, és nyomja meg a FELVÉTEL gombot.

# **LAMAX ACTION X8 Electra akció kamera paraméterek**

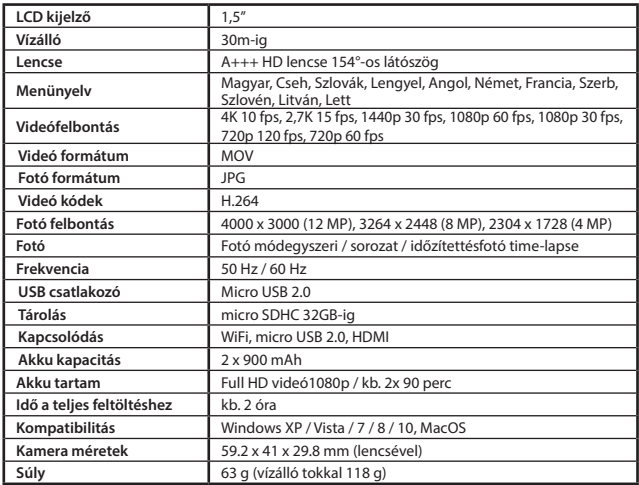

Megjegyzés: A készülék tulajdonságai és műszaki jellemzői előzetes figyelmeztetés nélkülváltozhatnak folyamatos termékfejlesztés eredményeként vagy firmware frissítést követően.

#### **Figyelmeztetések és megjegyzések**

- Saját biztonsága érdekében, ne kezelje a kamerát vezetés közben.
- Használjon autós tartót az autóban való használathoz. Bizonyosodjon meg róla, hogy a kamera elhelyezése nem zavarja a vezetőt a kilátásban és ne legyen a légszák útjában.
- Bizonyosodjon meg róla, hogy ne legyen semmilyen tárgy vagy tükröződő anyag a lencse látóterében. Tartsa tisztán a lencsét.
- Ha a szélvédő sötétített vagy fóliázott, az befolyásolhatja a felvétel minőségét.
- A készülék érzékeny eszköz, kérjük, óvja a leejtéstől és ütődésektől.

### **Biztonsági figyelmeztetés**

- Kizárólag a készülékhez kapott töltőt használja, más töltő használata hibát és/vagy veszélyt okozhat.
- Ne használja a töltőt nedves környezetben. Ne érintse meg a töltőt, ha vizes a keze, vagy a lába.
- Ne takarja le a töltőt használat közben, biztosítson megfelelő szellőzést körülötte.
- Megfelelő csatlakozóba dugja be a töltőt. A megfelelő volt érték megtalálható a csomagoláson.
- Ne használja a töltőt, ha sérülést lát rajta, ne javítsa saját kezűleg.
- Ha túlmelegedést tapasztalna, húzza ki a töltőt a csatlakozóból.

## **A készülék gondozása**

- A megfelelő készülék használat biztosítja a hibamentes működést és csökkenti a sérülés veszélyét.
- Tartsa távol erős nedvességtől és extrém hőmérsékletektől. Ne tegye ki tartósan erős napfénynek vagy UV sugárzásnak.
- Ne dobja le vagy tegye ki rázkódásnak.
- Ne tegye ki hirtelen és ismétlődő hőmérsékletváltozásnak, ez nedvesség lecsapódást okozhat a készülék belsejében, ami tönkre teheti a készüléket. Nedvesség lecsapódás esetén használat előtt, hagyja, hogy kiszáradjon a készülék.
- A kijelző könnyen megkarcolódhat. Kerülje az érintkezést éles tárgyakkal.
- Ne tisztítsa a készüléket bekapcsolt állapotban. Használjon finom törlőruhát a kijelző, valamint a külső letörlésére. Ne használjon papír törlőt a kijelzőhöz.
- Ne próbálja meg szétszedni, javítani, módosítani a készüléket. Szétszedés, módosítás vagy javítási kísérlet kárt okozhat a készülékben, sérülést, anyagi kárt okozhat és megszünteti a garanciát.
- Ne tároljon éghető folyadékokat, gázokat és robbanásveszélyes anyagokat a készülék, alkatrészei vagy kiegészítői mellett.
- Ne hagyja a készüléket és tartozékait szem előtt a leparkolt autóban.
- Túlmelegedés károsíthatja a készüléket.

#### **További tájékoztatás**

1) Háztartások részére: A terméken vagy kísérő dokumentációban lévő jelölés (áthúzott kuka) azt jelenti, hogy az elektromos vagy elektronikus terméket az életciklusa végén külön gyűjtőbe kell kidobni, nem szabad a háztartási hulladékba rakni. A termék megfelelő likvidálásával segíti megőrizni az értékes természeti forrásokat és segíti megelőzni az esetleges negatív hatásokat a környezetre és emberi egészségre, amit a hulladék nem megfelelő likvidálása okozhatna. További részletekért forduljon a helyi hatóságokhoz vagy

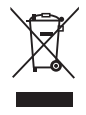

a legközelebbi gyűjtőhelyre. A termék nem megfelelő likvidálása miatt a nemzeti törvények értelmében bírság is kiszabható. Tájékoztató az elektromos vagy elektronikus termékek likvidálásával kapcsolatban az Európai Közösségen kívüli államokban élő felhasználók részére: A terméken látható jelölés (áthúzott kuka) csupán az Európai tagállamokban érvényes. Az elektromos és elektronikus termékek megfelelő likvidálásával kapcsolatban kérjen részletes tájékoztatást a helyi hatóságoktól vagy a termék értékesítőjétől. Mindent kifejez az áthúzott kuka jelölése a terméken, csomagoláson vagy nyomtatott dokumentumokon.

2) A berendezés garanciális javítás igényét érvényesítse a forgalmazónál. Műszaki problémák és kérdések esetén lépjen kapcsolatba az értékesítővel, aki tájékoztatja Önt a további lépésekről. Tartsa be az elektromos berendezésekre vonatkozó előírásokat. A felhasználó nem jogosult a berendezés szétszerelésére sem bármely részének cseréjére. Amennyiben a borítást felnyitja vagy eltávolítja, az áramütés veszélyének teszi ki magát. A berendezés nem megfelelő összerakása és ismételt csatlakoztatása esetén is áramütés veszélyének teszi ki magát.

#### **Megfelelőségi nyilatkozat:**

A MagiCam HD SOLUTIONS s.r.o. cég ezennel kijelenti, hogy minden Lamax termék megfelel a vonatkozó alapvető követelményeknek és a 2004/108/EC irányelv egyéb előírásainak. A termékeket Németország, Cseh Köztársaság, Szlovákia, Lengyelország, Magyarország és az európai piacokra korlátozás nélkül szánjuk. A termékre 24 hónap jótállást nyújtunk, amennyiben nincs másképp határozva. A Megfelelőségi nyilatkozat letölthető a www. lamax-electronics.com oldalról.

# $C \in$

#### **LAMAX termékek exkluzív importöre az EU-ban**

MagiCam HD SOLUTIONS s.r.o., Braškovská 308/15, 16100 Praha 6 http://www.lamax-electronics.com